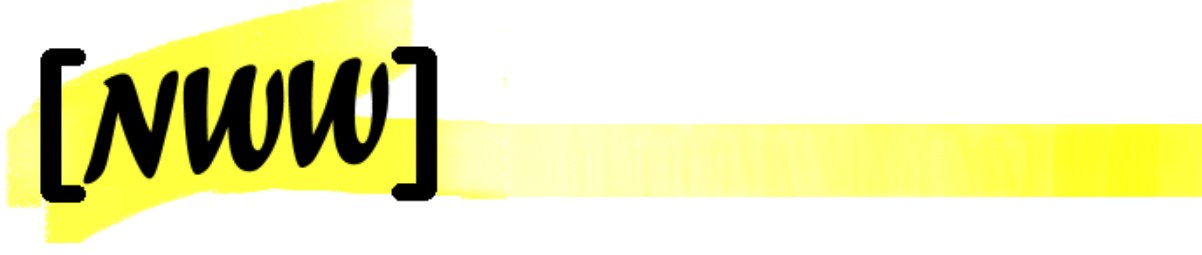

 **Naturwissenschaftswerkstatt** 

# **NOTEBOOKGESTÜTZTES MESSEN UND AUSWERTEN IM NATURWISSENSCHAFTLICHEN LABOR**

**Dir. Mag. Rupert Zeitlhofer Mag. Erich Kerzendorfer** 

**BG und BRG St.Pölten, Josefstraße 84, 3100 St.Pölten** 

St.Pölten, 2004

# **INHALTSVERZEICHNIS**

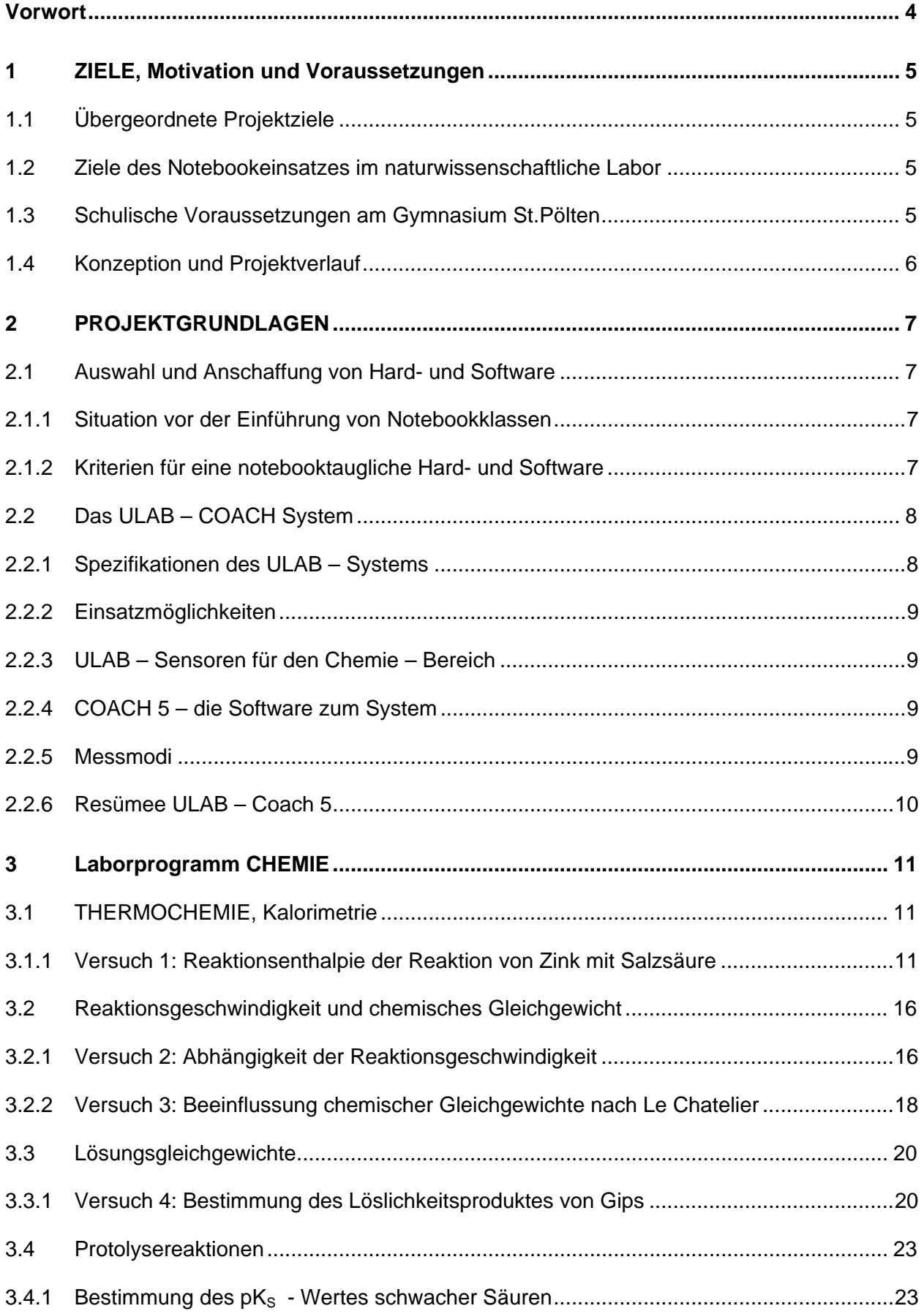

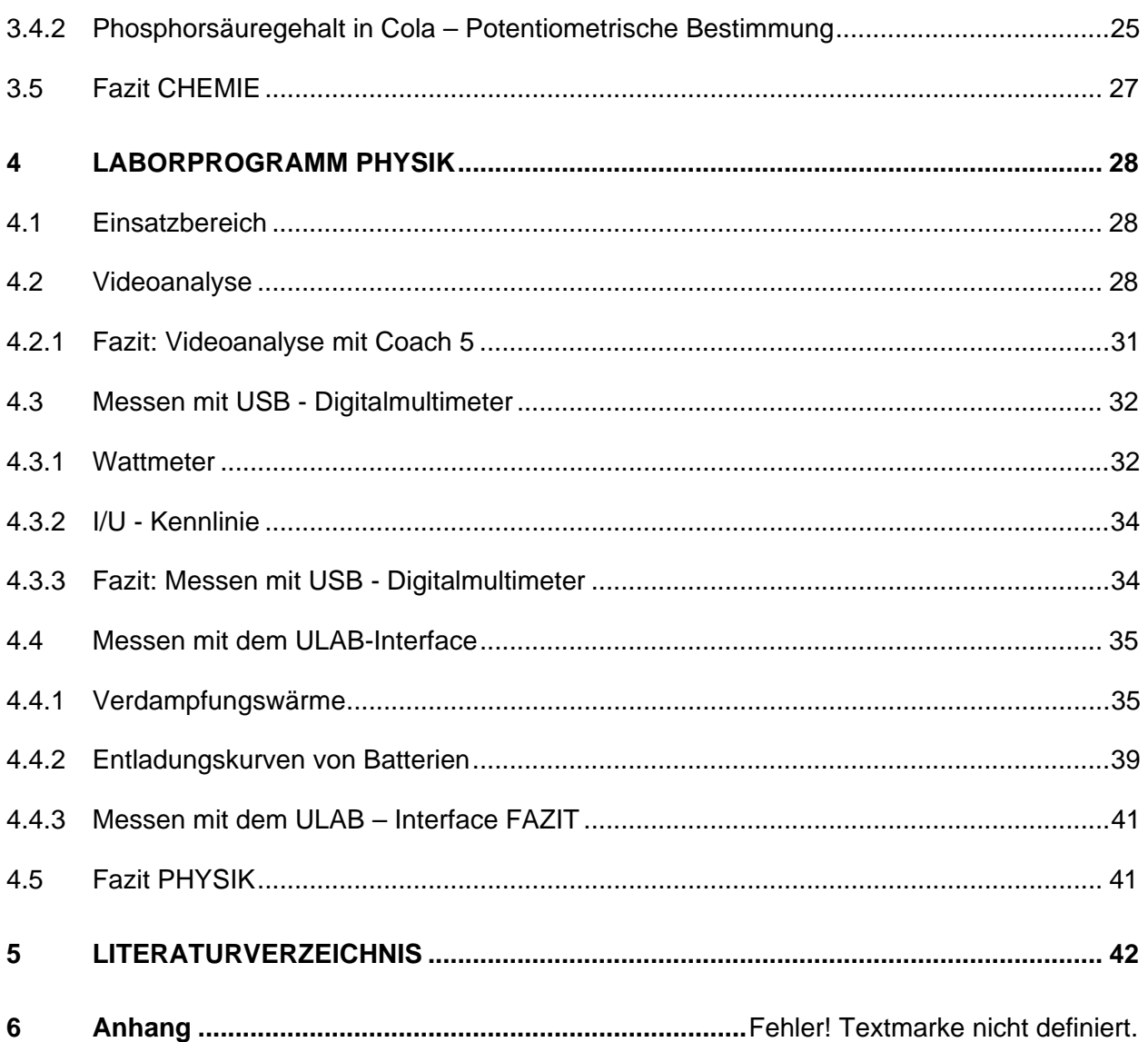

# **Vorwort**

Nichts bringt Schülerinnen und Schüler im naturwissenschaftlichen Unterricht weiter, als die eigenständige Planung, Durchführung, Beobachtung, Protokollierung, Auswertung von Experimenten und die Analyse und Präsentation der Resultate. Der Trend zu Notebookklassen erfordert es, in diesem Bereich, ausgehend von den bestehenden Messwerterfassungssystemen, einen Schritt weiter zu Systemen zu gehen, die das PC – gestützte Auswerten von naturwissenschaftlichen Experimenten in Kleingruppen ermöglichen.

Hier ist ein äußerst flexibles Konzept gefragt, dass von den Anfängen des Laborunterrichts, wo noch eine stärkere Führung der SchülerInnen von Nöten ist, bis zum anzustrebenden Ziel eines völlig eigenständigen Planens, Durchführen und Auswertens von Versuchen durch die Laborgruppen, alle Anforderungen abdeckt. Gleichzeitig muss aber auch auf Faktoren wie Kompatibilität von Hard- und Software, vielseitige Einsatzmöglichkeiten der teuren Systeme und Finanzierbarkeit geachtet werden.

# **1 ZIELE, MOTIVATION UND VORAUSSETZUNGEN**

# **1.1 Übergeordnete Projektziele**

Die neuen Lehrpläne in Physik und Chemie betonen zu Recht die enorme Bedeutung des Experiments und vor allem die Notwendigkeit der Durchführung von Schülerexperimenten für die Vermittlung von naturwissenschaftlichen Inhalten. Der zeitliche Spielraum für die praktische Umsetzung dieser Vorgaben ist durch die niedrige Dotierung dieser Fächer in den Stundentafeln der Oberstufe jedoch sehr gering. Andererseits ermöglichen autonome Lehrplanbestimmungen die Schaffung von naturwissenschaftlichen Schwerpunktformen, deren Stundendotierung im naturwissenschaftlichen Bereich aufgestockt wird und somit verschiedene Formen des (fächerübergreifenden) Laborunterrichts ermöglicht. Nur zeigt die Praxis, dass der Weg zu einer solchen Schwerpunktform an einem konkreten Schulstandort oft ein steiniger ist und die Interessen einzelner Fächer oder Fachgruppen (vor allem jener, deren Stundenzahl beschnitten werden soll) über jene des Gesamten gestellt werden.

Das vorliegende Projekt kann vielleicht einen kleinen Beitrag dazu leisten, die Verbreitung von naturwissenschaftlichen Schwerpunktformen zu erhöhen, indem es Ansatzpunkte und Möglichkeiten zur Realisierung naturwissenschaftlicher Labors aufzeigt, die einerseits das experimentelle Geschick und die Selbständigkeit der SchülerInnen fordern, andererseits aber auch den Umgang mit modernen Technologien und IKT-Kompetenzen fördern.

## **1.2 Ziele des Notebookeinsatzes im naturwissenschaftliche Labor**

Der Einsatz von Notebooks im naturwissenschaftlichen Labor einer Schwerpunktform kann natürlich immer nur ein Mosaikstein im komplexen Puzzle der Ziele und Inhalte von erfolgreichem Laborunterricht sein. Er bietet jedoch in vielen Phasen eines Laborexperimentes Vorteile, bzw. zusätzliche Möglichkeiten der Vorbereitung, Erfassung und Auswertung. Die Laborgruppen werden bereits im Vorfeld des Experiments mit Recherchen zum Thema konfrontiert und müssen bestimmte Vorleistungen erbringen, ohne die ein Gelingen gar nicht möglich ist. Das eigene Notebook als Zentrale im Mess- Steuer- oder Modellierungsvorgang bietet wesentlich mehr Möglichkeiten als die meist in zu geringer Zahl vorhandenen PCs in den Physik- oder Chemiesälen. Die Messdaten können unmittelbar weiterverarbeitet werden und dienen als Basis für das Laborprotokoll, welches immer mehr in Form einer herzeigbaren Präsentation abverlangt werden kann.

Diesen unbestreitbaren Vorteilen stehen aber organisatorische, finanzielle und technische Probleme entgegen, deren Lösung die unbedingte Voraussetzung für einen fruchtbaren Einsatz von Notebooks im Laborunterricht darstellt. Die Auswahl von geeigneter Hard- und Software sowie die Anpassung bewährter Laborexperimente an die veränderte Arbeitsumgebung stellen das zentrale Anliegen im vorliegenden Bericht dar und sollen anderen naturwissenschaftlich orientierten Schulen bzw. Zweigen bei ähnlichen Entscheidungen und Problemen helfen und unterstützen.

# **1.3 Schulische Voraussetzungen am Gymnasium St.Pölten**

Am BG und BRG St.Pölten haben sich in den letzten Jahren mehrere Schulzweige etabliert. Neben dem klassischen Gymnasium und Realgymnasium sind das ein Sportzweig, sowie ein **naturwissenschaftlicher Zweig**. Letzterer setzt auf eine vertiefende Ausbildung im mathematisch – naturwissenschaftlichen Bereich und forciert Laborübungen aus Physik, Chemie und Biologie sowie die Durchführung von Projektwochen von der 4. bis zur 7.Klasse.

Naturwissenschaftlich interessierte Schülerinnen und Schüler können sich am Ende der zweiten Klasse für diesen Zweig entscheiden. In der dritten und vierten Klasse erhalten sie eine verstärkte Grundausbildung in den typenbildenden Fächern, wozu auch bereits jeweils vier Wochenstunden Laborunterricht (3Klasse: je 2h Physik und Biologie, 4.Klasse: je 2h Physik und Chemie) gehören.

Beim Übertritt in die Oberstufe bleibt der Klassenverband weitgehend erhalten. Die Ausbildung in den naturwissenschaftlichen Fächern wird auch weiterhin durch Laborunterricht begleitet. Zusätzlich wird die Informatik vermehrt eingesetzt, der anwendungsorientierte Charakter steht hier natürlich im Vordergrund. Eine der naturwissenschaftlichen Klassen wird derzeit als Notebookklasse geführt.

Die **Stundentafeln** des naturwissenschaftlichen RG am BG und BRG St.Pölten und nähere Informationen zur Konzeption des Zweiges finden sich auf unserer Schulhomepage www.bgstpoelten.ac.at, bzw. im IMST<sup>2</sup> – S4 – Bericht "nwRG - Naturwissenschaftliches *Realgymnasium – Evaluation"* auf der IMST-Homepage unter http://imst.uniklu.ac.at/innovationen/index3.php?back=true&id=240

# **1.4 Konzeption und Projektverlauf**

Die Konzeption des Projektes sieht vor, dass der Laborunterricht der 6. Klasse des naturwissenschaftlichen Realgymnasiums (jeweils eine Doppelstunde 14-tägig in Physik und Chemie) an die Erfordernisse des Einsatzes von Notebooks und die dazu passenden Messwerterfassungssysteme angepasst wird. Dabei sollen die bisher bewährten Laborexperimente und Projekte so modifiziert werden, dass die oben erwähnten erweiterten Möglichkeiten voll zum Tragen kommen können. Das beinhaltete die Auswahl und das Testen von geeigneten Hard- und Softwarekonzepten für den praktischen Einsatz mit Schülernotebooks und selbstverständlich auch finanzielle Abwägungen, da die Anschaffung der Systeme ja in größerer Stückzahl (wir arbeiten meist mit 5 – 6 Kleingruppen parallel) notwendig ist.

Der Projektverlauf teilte sich in folgende Phasen:

- Informationsbeschaffung und Test von Hard- und Software (bereits im Vorfeld)
- Anschaffung und Implementierung der Interfaces und Sensoren
- Implementierung und Anpassung der Software
- Anpassung des bestehenden Laborprogramms
- Durchführung der Laboreinheiten
- Analyse der Vor- und Nachteile, Reflexion

Da der Arbeitsaufwand doch sehr beträchtlich war, ist es nicht gelungen bereits im 1. Jahr des Einsatzes, das gesamte Programm vollständig auf Notebookeinsatz umzustellen. Es hat sich aber auch herausgestellt, dass ein dosierter und zielgerichteter Einsatz dieses neuen Mediums in vielen Fällen wesentlich mehr bringt, als der krampfhafte Versuch, das doch recht teure Unterrichtsmittel jetzt immer und überall einzusetzen.

# **2 PROJEKTGRUNDLAGEN**

# **2.1 Auswahl und Anschaffung von Hard- und Software**

## **2.1.1 Situation vor der Einführung von Notebookklassen**

Die bestehenden PC – basierten Messwerterfassungssysteme (DIBOX und DILAB in Physik und Chemie, CHEMBOX und CHEMEX in Chemie) basieren auf die Kopplung mit einem Standard – PC und können mit Notebooks nur teilweise oder gar nicht eingesetzt werden. Die DIBOX erfordert den Einbau einer ISA-Schnittstellenkarte, was in Notebooks prinzipiell unmöglich ist. Die CHEMBOX kann über die serielle Schnittstelle auch an Notebooks betrieben werden, braucht aber in jedem Fall Netzstromversorgung, was Messungen in der Natur in vielen Fällen unmöglich macht. Zur Verteidigung der bestehenden Systeme, deren Qualität hier keineswegs angezweifelt werden soll, muss gesagt werden, dass sie nunmehr seit mehr als 10 Jahren erfolgreich im Einsatz sind und zum Zeitpunkt der Anschaffung Notebooks im Unterricht keine absehbare Rolle gespielt haben. Die Domäne der genannten Systeme ist und bleibt aber das Lehrerexperiment, wo die vorhandenen Applikationen vielfältige Messungen und Auswertungen ermöglichen, welche ohne Computerunterstützung nur mit einem riesigen finanziellen Aufwand möglich wären. Natürlich wurden und werden die bestehenden Systeme im Rahmen von Stationsbetrieb auch für das Schülerexperiment genützt, ein paralleles Arbeiten von mehreren Gruppen ist aber unmöglich.

## **2.1.2 Kriterien für eine notebooktaugliche Hard- und Software**

Im Zuge des Auswahlverfahrens wurden folgende Kriterien erstellt:

#### **Kompaktes, netzunabhängiges System**

- *Leicht transportabel für die schnelle Bereitstellung in PH, BIO und CH-Labors*
- *Vor-Ort Umweltmessungen*
- *Langzeitmessungen*

Die kostspielige Anschaffung soll natürlich in allen naturwissenschaftlichen Fächern und Labors, eventuell für nicht mit Notebooks ausgestattete Klassen auch in herkömmlichen Computerräumen einsetzbar sein. Dafür eignet sich nur ein netzunabhängiges System mit Energieversorgung auf Akku-Basis, das leicht und schnell zu den verschiedenen Einsatzorten auch außerhalb der Schule verbracht werden kann.

#### **Flexibles Schnittstellenkonzept**

- Serielle und USB Schnittstelle
- On- und Offline Messungen

Damit das System möglichst flexibel an die oft unterschiedliche Hardware der Schülergeräte angepasst werden kann, sollte das Angebot an Schnittstellen möglichst breit gefächert sein. Für die neueste Gerätegeneration von Notebooks ist unbedingt ein USB – Anschluss zu fordern, da diese Geräte in vielen Fällen keine serielle Schnittstelle aufweisen. Damit auch Klassen ohne eigene Notebooks die Geräte effizient nutzen können, ist das Feature der Offline – Messung sehr wichtig. Die Messinterfaces werden mit einem zentralen PC (kann auch ein Stand – PC, z.B. der Physik- oder Chemiecomputer sein) nacheinander auf ihre Messaufgabe vorbereitet, das heißt, alle Messoptionen werden vorgegeben und in das Interface überspielt, die Messung selbst kann aber dann vom PC abgekoppelt autonom bei jeder Laborgruppe

stattfinden. Erst zur Rückübertragung und Auswertung der Messdaten ist wieder die Verbindung zu einem PC notwendig. Das ist nicht so elegant wie der Notebookeinsatz, ermöglicht aber doch einen weiterreichenden Einsatz der teuren Hardware.

#### **Flexibles Sensorenkonzept**

- Breites Sensorenangebot für PH, CH, BIO
- Einsatz und Anpassung bestehender Sensoren
- Mehrkanalsystem für Simultanmessungen

Die genannten Kriterien garantieren einen möglichst breit gefächerten Einsatz der Messinterfaces verteilt über alle naturwissenschaftlichen Fächer. Die Anpassung bestehender Sensoren ist vielfach aus wirtschaftlichen Gründen zu fordern.

#### **Applikationserstellung**

- Einfache, schnelle Programmierung
- Anpassung an die Altersstufe der SchülerInnen
- Vielfältige Anzeige- und Auswertungsoptionen
- Import und Export von Messergebnissen

Der möglichst einfache praktische Umgang mit der Messsoftware durch die Schülerinnen und Schüler, aber auch eine rasch zu erlernende, zeitsparende Vorbereitung der Applikationen durch den Lehrer stellen das Hauptkriterium für den praktischen Einsatz der Systeme dar. Die leistungsfähigste Hardware nützt nichts, wenn die Bedienung der Auswertesoftware kompliziert oder umständlich ist.

## **2.2 Das ULAB – COACH System**

Nach intensivem Studium des Angebots an in Frage kommender Hard – und Software haben wir uns für das System ULAB – Coach 5 der holländischen Firma CMA – Systems entschieden und 5 Geräte sowie die für den Physik- und Chemielaborbetrieb notwendigen Sensoren angekauft (aus Mitteln die vom Ministerium für die Führung von Notebookklassen zur Verfügung gestellt worden sind). Die Kosten für die notwendige Hardware – Ausstattung betrugen ca. € 5.000,- und stellen nur den ersten Teil der Investition dar, da manche Sensoren zu Testzwecken erst in einfacher Ausführung bestellt worden sind. Erst nach einer intensiven Testphase sollen die geeigneten Sensoren in der notwendigen Stückzahl (5) angekauft werden.

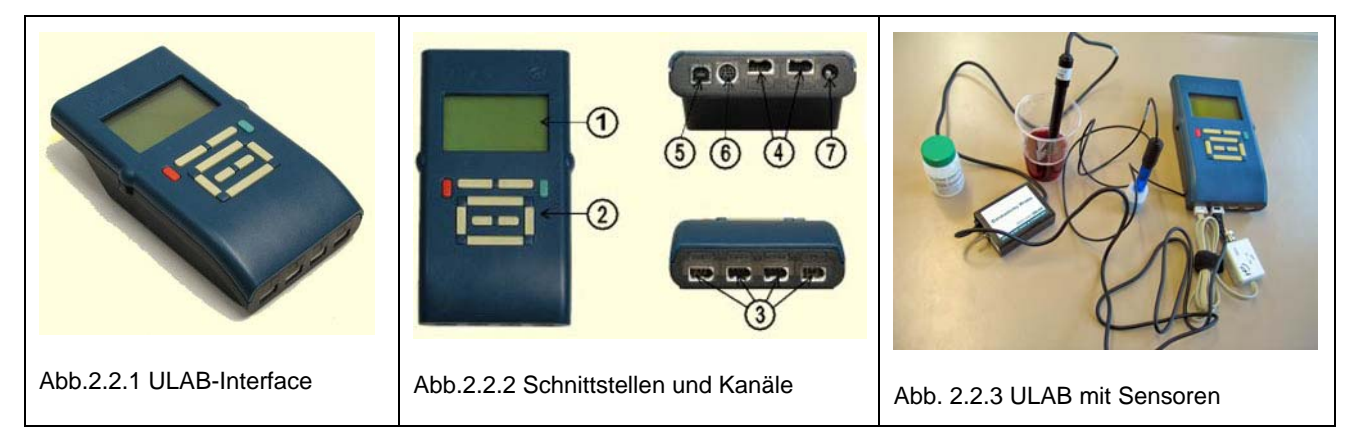

## **2.2.1 Spezifikationen des ULAB – Systems**

- Handlicher Datenlogger (0,4 kg)
- Graphikdisplay (128 x 64 pixel)
- Betrieb Standalone und als PC-Interface möglich
- Serielle und USB Schnittstelle
- Eigene, wieder aufladbare Stromversorgung (NiMH-Akku)
- Mehrkanal AD Wandler: 12 Bit, 100 kHz
- Speicher: 512KB RAM; 128KB ROM; Kapazität bis zu 250.000 Messpunkte
- 4 Analog- und 2 Digitaleingänge parallel zu benützen
- Tastatur mit 10 Tasten zur Steuerung im Offline Betrieb

### **2.2.2 Einsatzmöglichkeiten**

- Vielseitiges Multimeter zur direkten Messung physikalischer Größen mit den an das ULAB angesteckten Sensoren (bis zu 6 gleichzeitig)
- Datenlogger für computerunabhängige Messungen mit Echtzeit-Anzeige der gemessenen Größen
- Flexibles Interface für die Übertragung und Echtzeitanzeige von Messdaten (bis zu 6 Kanäle simultan) zu einem PC

## **2.2.3 ULAB – Sensoren für den Chemie – Bereich**

Große Palette von CMA und Vernier

- Temperatursensoren
- pH-Wert und Leitfähigkeit
- $\bullet$  CO<sub>2</sub> und Sauerstoffsensor
- Sensor für gelösten Sauerstoff
- 3-Farben Kolorimeter, Lichtsensoren (von 0 150.000 lux)
- Sensoren zur Messung von U und I

Auch für den physikalischen und biologischen Bereich existiert eine breite Palette an geeigneten Sensorsystemen.

## **2.2.4 COACH 5 – die Software zum System**

Coach 5 integriert Werkzeuge für

- online und offline Messungen und Steuerung
- Datenvideo: physikalische Messungen an Videoclips
- Erweiterte Datenverarbeitung
- Erstellung dynamischer Modelle

#### **Breitgefächerte Hardware – Unterstützung**

- Texas Instruments CBL
- Vernier LabPro
- CMA's ULAB, CoachLab

#### **2.2.5 Messmodi**

- Zeitbasierte Messung
- Ereignisbasierte Messung: Für Messungen die von einem Zählerimpuls getriggert werden
- Programmgesteuerte Messung: Der Messvorgang und die Anzeigen werden von einem Messprogramm, welches die Sensorwerte als Basis verwendet und diese frei programmierbar verrechnet, gesteuert
- On- und Offlinemessung: Bei Offlinemessung werden die Einstellungen an das ULAB übermittelt, dann die Schnittstellenverbindung getrennt und die Messdaten nach erfolgter Messung rückeingelesen

#### **Im Bereich Modus (Junior – Profile) können abgestufte Rechte für verschieden versierte Benutzer (Anfänger bis Fortgeschrittene) vergeben werden:**

- Auswahl und Austausch von Sensoren
- Speichern und Laden von Messdaten
- Tabellen und Diagrammeinstellungen
- Verknüpfung mit Multimediadaten
- Sensorkalibrierung
- Datenanalyse und Bearbeitung

Die Bedienungsanleitung für die grundsätzlich äußerst flexible Software liegt derzeit nur in Englisch vor, was aber für den Umgang und den Einsatz keine Probleme nach sich zieht. Die Applikationen können sehr effizient an das Vorwissen der SchülerInnen angepasst werden, der Handlungsspielraum während der Arbeit und Auswertung kann kontinuierlich erhöht werden.

## **2.2.6 Resümee ULAB – Coach 5**

Das von uns schlussendlich gewählte System ULAB (Hardware) und Coach 5 (Software) erfüllt fast alle Kriterien, die unter 2.1 für den Einsatz in einer Notebookklasse aufgestellt worden sind. Zum Zeitpunkt der Anschaffung (Herbst 2003) gab es nach unserem Wissen keine wirtschaftlich und technisch vergleichbaren Systeme am Lehrmittelmarkt. Es bleibt natürlich zu hoffen, dass durch den Boom bei den Notebookklassen und hoffentlich auch bei naturwissenschaftlichen Schwerpunktformen auch andere Anbieter konkurrierende Systeme auf den Markt bringen werden, denn der Wettbewerb beschleunigt die technische Entwicklung und wirkt sich vor allem auf den Preis der Einheiten sehr positiv aus.

# **3 LABORPROGRAMM CHEMIE**

Chemie wird in der Schwerpunktform nwRG (naturwissenschaftliches RG) am BG und BRG St.Pölten ab der 3.Klasse Unterstufe unterrichtet. In der 3. und 4.Klasse gibt es je 2 Theoriestunden und in der 4.Klasse ein zweistündiges Labor. In der Oberstufe wird Chemie durchgehend von der 5. bis zur 8.Klasse unterrichtet, Laborunterricht gibt es jeweils in der 6. und 7.Klasse. Das Labor findet in der geteilten Klasse 14-tägig jeweils in Doppelstunden mit Physik alternierend statt. Die Gruppengröße variiert von 2 bis maximal 3 SchülerInnen, je nach Klassengröße und Experiment.

In der 6.Klasse stehen die Stoffgebiete Thermochemie, Reaktionsgeschwindigkeit und chemisches Gleichgewicht und dessen Anwendung auf Lösungsvorgänge und Protolysen auf dem Programm, wobei versucht wird, den Laborbetrieb möglichst synchron mit dem Theorieunterricht, der nur 1 Stunde pro Woche umfasst, zu halten. Dabei ist es (leider) öfter notwendig, auch etwas Theorie in die Laborvorbereitung zu verschieben, da eine Theoriestunde pro Woche oft nicht ausreicht, um im Stoff ausreichend voranzukommen.

Aus praktischen Gründen möchte ich die Bedienung von Soft- und Hardware nicht in einem eigenen Kapitel behandeln, sondern im Rahmen des ersten Experiments genauer unter die Lupe nehmen. Das hat den Vorteil, dass die Vor- und Nachteile des Systems bzw. die konkreten Schritte zum Aufbau einer Messsituation gleich an einem konkreten Versuch erläutert werden können.

Die an die Laborgruppen ausgegebenen *Versuchsanleitungen* können beim Autor angefordert werden!

# **3.1 THERMOCHEMIE, Kalorimetrie**

Theoriestoff:

- Energieumsatz bei chemischen Vorgängen, exotherme und endotherme Reaktionen
- Kalorimetrie; praktische Bestimmung von Wärmeumsätzen
- Energie, Enthalpie, Entropie und freie Enthalpie, Gibbs Gleichung
- Praktische Anwendungen, Heizwert, Brennwert, Energiegehalt von Lebensmitteln

## **3.1.1 Versuch 1: Reaktionsenthalpie der Reaktion von Zink mit Salzsäure**

#### **Lernziele:**

- *Ich weiß, wie man ein einfaches Kalorimeter zur Messung von Wärmemengen in Lösungen zusammenbauen und nutzen kann*
- *Ich verstehe den Zusammenhang des Verlaufs der Reaktionstemperatur und den daraus resultierenden Energieumsätzen*
- *Ich bin im Stande, aus dem Temperatur Zeit- Diagramm die effektive Temperaturerhöhung während der Reaktion zu ermitteln*
- *Ich kann aus Masse und Wärmekapazität der Kalorimeterfüllung und der gemessenen Temperaturdifferenz den Wärmeumsatz Q und die Reaktionsenthalpie berechnen*
- *Mir sind die Fehlerquellen und Einschränkungen bei Verwendung dieses vereinfachenden Versuchsaufbaues bekannt*

#### **Versuchsdurchführung**

- 1,5 g (frisches) Zinkpulver werden zu 100ml Salzsäure (w= 20%; [C], Achtung ätzend) gegeben. Dazu wird das Salzsäurevolumen mit einer Mensur abgemessen, die genaue Masse aber durch Wägung des Kalorimeters vor und nach Befüllung bestimmt.
- Die Verdünnung der Salzsäure sollte nicht unmittelbar vor dem Versuch erfolgen, da durch die Mischungswärme mit Wasser ein erhöhtes Temperaturniveau der Kalorimeterfüllung im Vergleich zur Raumtemperatur resultiert und der daraus folgende Abkühleffekt die Wärmetönung der Oxidation des Zinks überlagert
- Die Zinkportion wird kurz vor der Messung auf einem Uhrglas abgewogen
- Als einfaches Kalorimeter dienen zwei ineinander gesteckte Joghurtbecher
- Der Temperatursensor (016&bt) wird an Kanal 1 des ULAB angeschlossen, dieses wiederum über die USB – Schnittstelle an das Notebook
- Die vorbereitete Coach 5 Applikation wird geladen und aktiviert
- Die Temperaturerhöhung in Folge der freigesetzten Reaktionswärme wird mit dem Temperaturfühler und ULAB gemessen
- Der Temperaturverlauf wird aufgezeichnet und die Temperaturdifferenz grafisch ermittelt
- Aus der Masse und Wärmekapazität der Kalorimeterfüllung und ∆T wird die Reaktionswärme  $Q$  errechnet:  $Q = m.c.$   $\wedge T$

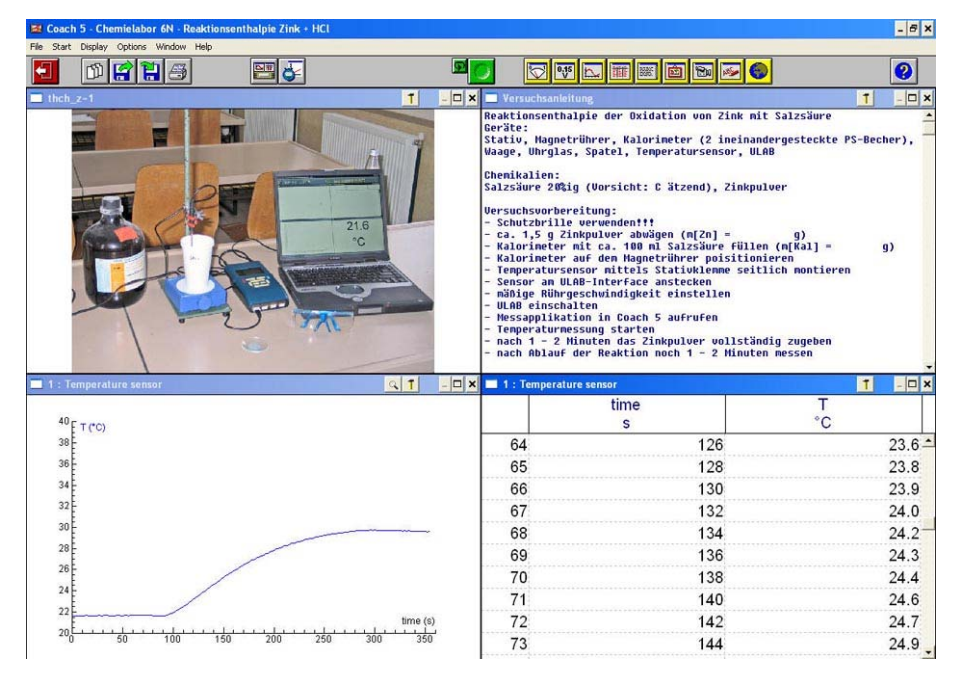

Abb. 3.1.1 Versuchsaufbau, Versuchsanleitung und Messdaten im Coach – Programmfenster

Die Abbildung 3.1.1 zeigt einerseits den Versuchsaufbau im Bild, andererseits das typische Aussehen der Programmoberfläche von Coach 5, die sich durch eine flexibel konfigurierbare Fensterstruktur auszeichnet.

Standardmäßig zeigt das Programm 4 frei konfigurierbare Fenster die vom Autor bzw. von den SchülerInnen mit einer Auswahl folgender Inhalte gefüllt werden können:

- Anzeige von Text (Anleitung) oder Notizen
- Messwert Großanzeige
- Anzeige der Messwerttabelle (mitscrollend)
- Anzeige eines konfigurierbaren Diagramms der Messwerte
- Anzeige eines Bildes oder eines Videos

Jedes Fenster kann wahlweise auch auf den gesamten Bildschirm gezoomt werden, der Fensterinhalt kann auch während der laufenden Messung verändert werden.

#### **Vorbereitung der Hard- und Software**

#### *1. Schritt: Auswahl und Eichung der benötigten Sensoren*

Diese erfolgt in Coach im so genannten "panel", welches per Schaltfläche in der unteren Hälfte des Programmfensters eingeblendet werden kann. Im linken Teil des panel – Fensters können mehrere vordefinierte oder selbst konfigurierte Sensoren abgelegt werden. Das ist die Aufgabe des Applikationsautors, der hier für die SchülerInnen natürlich nur jene Sensoren zur Verfügung stellen sollte, deren Einsatz in der konkreten Situation auch Sinn macht. Durch Ziehen mit der Maus können nun die wählbaren Sensoren den Kanäle des ULAB's zugeordnet werden.

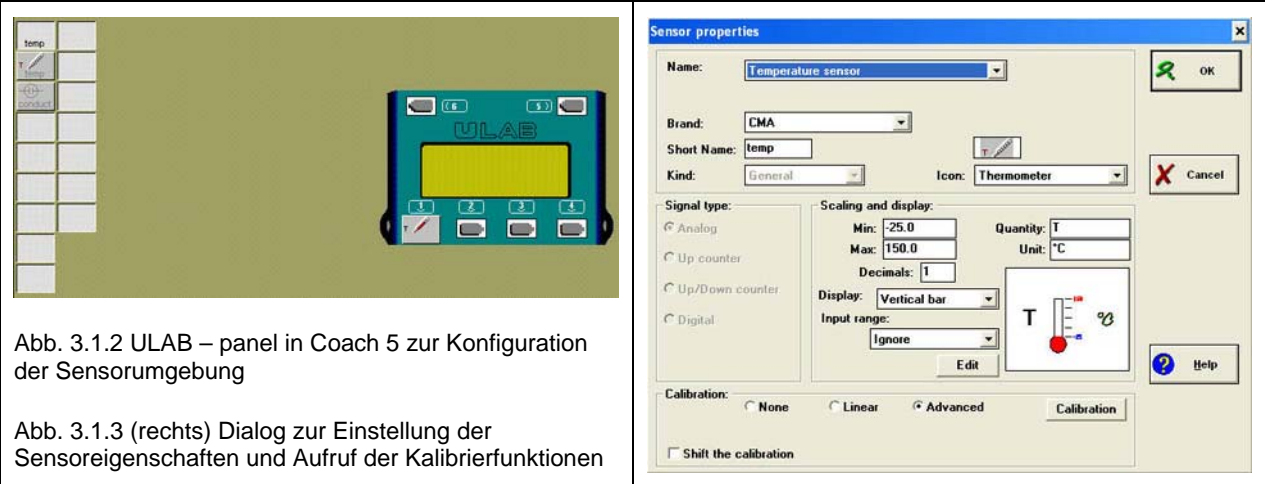

Die Kalibrieroptionen, die über die Schaltfläche [Calibration] aufgerufen werden können, bieten flexible Einstellmöglichkeiten für vordefinierte und eigene Sensoren.

#### *2. Schritt: Einstellung und Anpassung der Applikation ("activity"):*

In einem sehr weit reichenden Dialog können die Parameter und Randbedingungen sowie die Berechtigungsebene der Benutzer definiert werden.

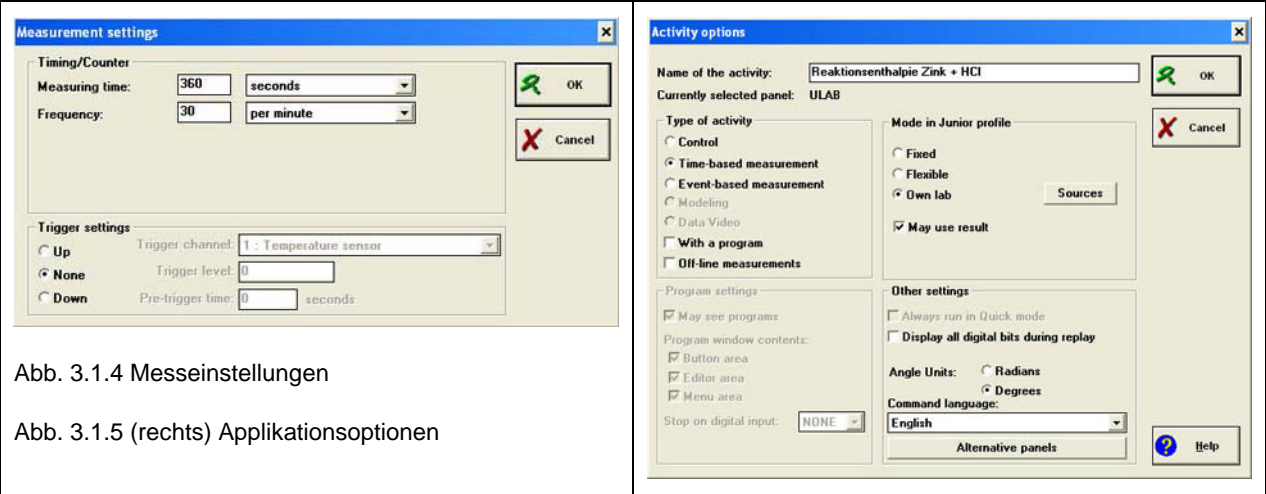

Im Dialog **"Measurement settings**" wird die Gesamtmesszeit und die Messfrequenz eingestellt, außerdem bieten sich Optionen zur Justage eines Triggers, der den Messvorgang automatisch bei einem bestimmten Messwertverlauf auslöst.

Der Hauptdialog "Activity settings" enthält 2 für die Praxis wesentliche Bereiche:

#### a) Applikationstyp ("Type of activity")

Hier wird der Grundtyp der Messapplikation festgelegt. Der häufigste Typ im praktischen Laborbetrieb ist die zeitbasierte Messung (ohne Programm), bei der die Messdaten der angeschlossenen Sensoren mit der gewählten Messfrequenz aufgezeichnet werden. Dabei wird zwischen online- und offline Modus unterschieden. Bei ersterem ist das ULAB – Interface während der gesamten Messung mit dem Notebook verbunden, im zweiten Fall wird das ULAB nach Übertragung der Messvorschrift vom Computer in das Interface vom PC getrennt und kann autark den vorprogrammierten Messvorgang abspulen. Nach Ende des Messvorganges wird das Interface zur Datenübertragung mit dem PC verbunden.

Neben der zeitbasierten Messung kann auch eine ereignisorientierte Messung gewählt werden, wo die Steuersignale für den Messvorgang über die eingehenden Impulse eines angeschlossenen Sensors oder Zählers geliefert werden. Ein wichtiges Beispiel für die Anwendung dieses Modus ist die volumsabhängige Messwerterfassung in der Maßanalyse.

Durch Verwendung der Option "With a program" erweitern sich die Möglichkeiten stark, es wird eine Echtzeit – Verrechnung der eingehenden Messdaten ermöglicht, die eine Anzeige von verrechneten Messdaten bzw. die Steuerung komplexerer Systeme möglich macht.

b) Modus im Junior – Profil

Das Programm unterscheidet zwischen 3 Abstufungen, welche dem Benutzer im Junior- (Schüler-) Modus immer weiter reichende Rechte zur Beeinflussung der Applikationsparameter zugestehen. Dadurch kann der Autor die Applikation optimal an den Entwicklungsstand der SchülerInnen anpassen und Fehlbedienungen durch "Herumspielen" mit den Optionen verhindern. Die Option "May use result" erlaubt den Akteuren die gewonnen Messdaten zu speichern bzw. weiter zu verarbeiten, was für die externe Datenanalyse z.B. mit MS Excel wichtig ist.

Dieses Dialogfeld zeigt, dass Coach 5 eine große Bandbreite der Komplexität und Interaktivität beim Applikationsdesign zulässt und sich durch Feintuning für jede Unterrichts- bzw. Laborsituation maßgeschneiderte Anwendungen basteln lassen.

#### **Messdaten und Auswertung**

Für unser einfaches Experiment werden folgende Einstellungen benötigt:

- Zeitbasierte Messung, online, ohne Programm; Flexible Mode
- Messdauer 360 s, Messfrequenz 30/Minute = 0,5 Hz

In der Praxis hat es sich als günstig erwiesen, den Messvorgang zu starten und erst nach ca. 1 Minute die Zinkportion (z.B. auf einem Uhrglas) in die im Kalorimeter befindliche Salzsäure (ca. 100 ml) zu verfrachten. Das Messergebnis sollte bei Einhaltung der angegebenen Massen und Volumina in etwa so aussehen:

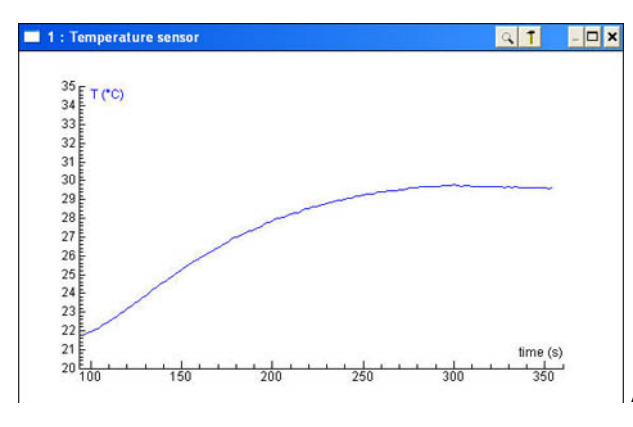

Abb. 3.1.6 Temperaturkurve

Die Rohdaten können jetzt entweder direkt in Coach oder durch Export in eine externe Applikation verfeinert oder nachbearbeitet werden. Die Optionen im Diagrammfenster von Coach sind äußerst vielfältig und erlauben z.B.

- Das Zoomen der Messkurve zur optimalen Darstellung
- Das schrittweise durchlaufen der Messserie im Graph bzw. parallel dazu in der Tabelle
- Kurvenbereiche auszuwählen bzw. nicht gebrauchte Teile wegzuschneiden
- Eine Glättung bzw. Filterung des Graphen nach verschiedenen Algorithmen
- Die Ableitung oder Integration von Kurventeilen
- Die Analyse des Kurvenanstiegs bzw. der Fläche unter der Kurve
- Eine Anpassung der Messdaten durch eine parametrisierte Funktion
- Eine Signalanalyse

Als praktisches Beispiel soll die Temperaturkurve aus unserem Versuch jetzt um die Vorlaufperiode beschnitten und eine Ausgleichsgerade durch die Abkühlphase gelegt werden.

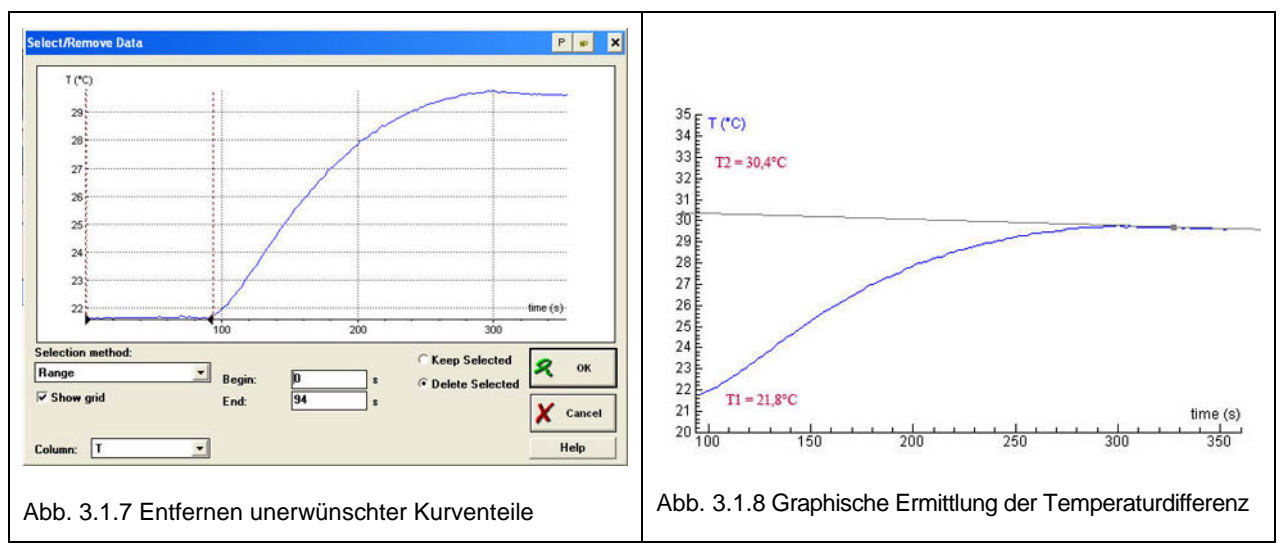

Abb. 3.1.7 zeigt, wie im Diagrammdialog (Menüpunkt "process") der Vorlaufteil der Kurve gelöscht werden kann. Um zu einer korrekten Temperaturdifferenz zu kommen, wird der so gewonnene Graph über die Zwischenablage in ein Grafikprogramm exportiert (z.B. MS Paint) und freihändig eine Ausgleichgerade in den Abkühlbereich nach der Reaktion gelegt.

Die Auswertung kann nun durch Einsetzen in die oben genannte Formel bzw. durch Eintragen der Messdaten in ein entsprechend vorbereitetes Tabellenblatt einer Tabellenkalkulation erfolgen. Eine geeignete Excel – Applikation kann vom Autor dieses Berichts kostenlos angefordert werden. Diese ist dafür ausgelegt, neben der experimentellen Bestimmung der Reaktionsenthalpie auch die Volumsarbeit (über die Messung des entstandenen Gasvolumens in einem Kolbenprober) und die freie Enthalpie (über die elektrochemische Bestimmung des Standardpotentials des Zink – Wasserstoff – Elements) zu ermitteln und bietet damit ein experimentelles Konzept zur Bestimmung der gesamten thermodynamischen Kenndaten einer chemischen Reaktion an.

#### **Variationsmöglichkeiten und Erweiterungen**

- Die Reaktion kann auch mit anderen unedlen Metallen durchgeführt werden
- Zementierungsreaktion zwischen Lösungen verschieden edler Metalle wie z.B. Cu, Zn
- Neutralisationsreaktion zwischen starken Säuren und Basen (c mindestens 1 mol/l)
- Thermometrische Titration der Äquivalenzpunkt der Maßanalyse wird durch Aufnahme der Temperaturkurve und Auffinden des Maximums ermittelt
- Bestimmung des Brennwertes von verschiedenen Alkoholen (Anleitung im Anhang)

# **3.2 Reaktionsgeschwindigkeit und chemisches Gleichgewicht**

In diesem Bereich werden zwei vom Versuchsaufbau recht ähnliche Experimente vorgestellt, welche das LED-Photometer mit 4 Wellenlängen als Sensor nutzen. Im ersten Experiment wird die Konzentrations- und Temperaturabhängigkeit der Reaktionsgeschwindigkeit mit der bekannten Reaktion zwischen Thiosulfat und einer Säure mittels der im Reaktionsverlauf eintretenden Trübung ermittelt, im zweiten Versuch die Beeinflussung von chemischen Gleichgewichten nach Le Chatelier am Beispiel der Bildung des Eisen – Thiocyanat – Komplexes studiert.

## **3.2.1 Versuch 2: Abhängigkeit der Reaktionsgeschwindigkeit**

#### **Lernziele:**

- *Ich weiß, dass die Geschwindigkeit einer chemischen Reaktion von der zeitlichen Veränderung der Konzentration der Edukte und Produkte abhängt und von vielen Faktoren beeinflusst werden kann*
- *Ich kenne die wichtigsten Einflussfaktoren auf die Reaktionsgeschwindigkeit wie Konzentration der Reaktanden, Temperatur, Verteilungsgrad*
- *Ich kann experimentell zeigen, dass eine Veränderung der Ausgangskonzentration der Edukte die Dauer einer Reaktion indirekt proportional beeinflusst*
- *Ich kann ein Experiment durchführen, das zeigt, dass die Temperatur eine wesentliche Einflussgröße für die Reaktionsgeschwindigkeit darstellt*
- *Ich kenne die halbquantitative RGT Regel, die besagt, dass eine Erhöhung der Reaktionstemperatur um 10°C eine Verdoppelung der Reaktionsgeschwindigkeit bewirkt*

#### **Versuchskonzept:**

Die Reaktion zwischen Thiosulfat – Ionen und einer starken Säure bewirkt die Freisetzung von instabiler Thioschwefelsäure, die in Schwefeldioxid und fein verteilten elementaren Schwefel zerfällt. Die mit Reaktionsdauer zunehmende Trübung der Reaktionsmischung kann zur quantitativen Auswertung genutzt werden. In der Standardversion dieses Versuches wird die Zeit gemessen, bis ein Symbol, das durch die reagierende Lösung (von oben) betrachtet wird, nicht mehr sichtbar ist. Diese Auswertungsmethode ist mit gewissen Unsicherheiten belastet (individuelle Unterschiede in der Sehfähigkeit der SchülerInnen, variierender Lichteinfall etc.) und wird im vorliegenden Versuch durch eine photometrische Auswertung ersetzt.

Das reagierende Reaktionsgemisch wird direkt in der Messküvette hergestellt und der zeitliche Verlauf der Trübung über die Extinktion gemessen. Aus den erhaltenen Diagrammen (Extinktion gegen Zeit) kann die Zeitdauer bis zum Erreichen einer bestimmten Trübung bei variierenden Ausgangskonzentrationen der Thiosulfatlösung bzw. bei unterschiedlichen Reaktionstemperaturen abgelesen werden, indem die Zeitdauer bis zum Erreichen eines vorher festgelegten Extinktionswertes aus den Diagrammen ausgelesen wird.

#### **Versuchsdurchführung**

- Es wird eine Thiosulfatlösung mit  $(S_2O_3^2) \sim 60$  g/L hergestellt
- Der zweite Reaktand ist Salzsäure mit c(HCl) ~ 0,1 mol/L
- Von der Thiosulfatlösung wird eine Verdünnungsreihe mit destilliertem Wasser hergestellt (Mischungsverhältnisse Thiosulfat zu Wasser 2:1, 1:1, 1:2 etc.)
- Von der (ev. temperierten) Thiosulfatlösung werden 3 ml in die saubere Küvette pipettiert
- Die Küvette wird in das Colorimeter eingesetzt und die Salzsäure Lösung schnell, in einem Zug zupipettiert (auf möglichst gute, gleichmäßige Vermischung achten)
- Sofort nach Zugabe der Säurelösung wird der Messvorgang in Coach 5 ausgelöst und der zeitliche Verlauf der Extinktion verfolgt bzw. aufgezeichnet
- Der Versuch wird mit verschiedenen Thiosulfatkonzentrationen bzw. Reaktionstemperaturen wiederholt

#### **Vorbereitung von Hard- und Software**

Sensor: Vernier Colorimeter mit 4 Messwellenlängen (430, 470, 565 und 635 nm) mit einem Messschacht für 1cm Rechteckküvetten zum Anschluss an das ULAB. Anschluss und Kalibrierung des Colorimeter gestalten sich sehr einfach:

- Der Colorimeter Sensor wird an Kanal 1 des ULABS angeschlossen
- Der Sensor sollte vom ULAB automatisch erkannt werden
- Vor den zeitabhängigen Messungen der Extinktion (absorbance) muss die Wellenlänge (560 nm) eingestellt und die Kalibrierung (Küvette mit dest. Wasser) vorgenommen werden

Coach 5 wird mit folgenden Parametern eingestellt:

- Messdauer: 100 s
- Messfrequenz 2Hz (kann versuchsweise auch variiert werden)
- Trigger Einstellungen (optional): Triggerkanal Colorimeter, Triggerlevel 0,05 (bei diesen Einstellungen beginnt die Messung bei jeder Verdünnung gleich bei Erreichen des eingestellten Schwellenwertes für die Extinktion. Die durch die Durchmischung bedingte Vorlaufzeit wird damit ausgeblendet)
- Applikation: zeitbasierte Messung, Flexible Mode, Nutzung der Ergebnisse erlaubt
- Die Küvetten werden mit den Lösungen der Verdünnungsreihe gefüllt und die Extinktion beginnend mit der höchsten Verdünnung ermittelt – als x-Wert wird die jeweilige Konzentration in die Messtabelle eingeben

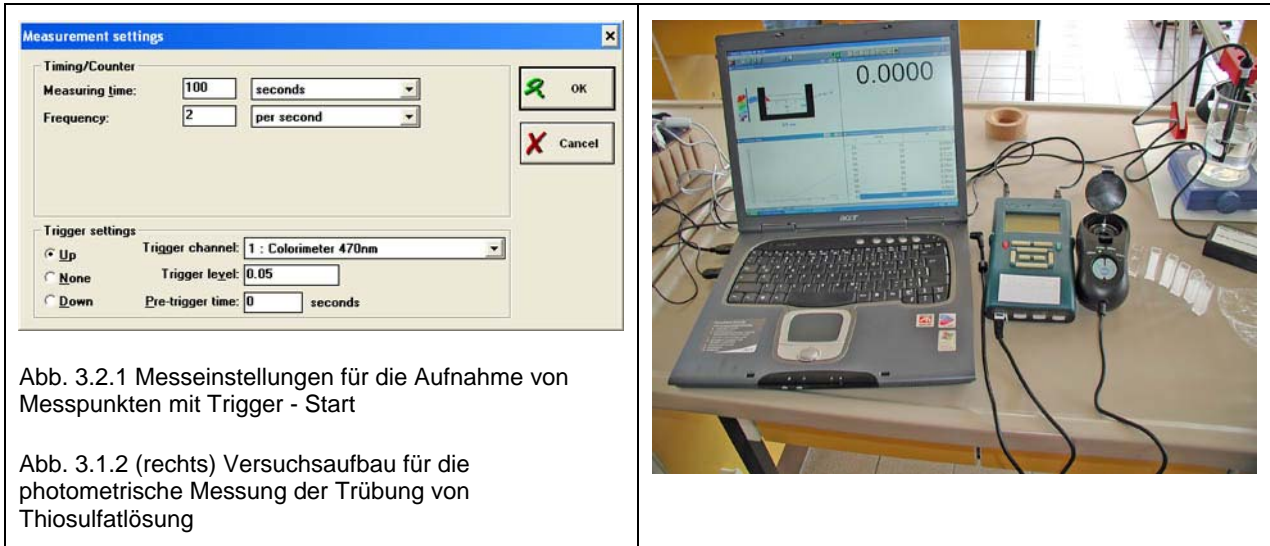

#### **Messdaten und Auswertung**

• Die Praxis zeigt, dass der Anstieg der Extinktion durch den gebildeten Schwefel mit einer gewissen Verzögerung einsetzt (auch bedingt durch die langsame Durchmischung in der engen Küvette), die mit wachsender Verdünnung der Thiosulfatlösung anwächst

- Die Messdaten werden am besten als \*.dif Datei exportiert und in einem Tabellenkalkulationsprogramm analysiert
- Einen vergleichbaren Start der Trübungskurven bei verschiedener Verdünnung erhält man entweder durch Einsatz des Start – Triggers oder dadurch, dass in der Tabellenkalkulation die Vorlaufzeiten bis zum Reaktionsstart ausgeblendet werden
- Für eine quantitative Auswertung müsste der Versuchsablauf wahrscheinlich noch optimiert werden, die qualitative Aussage, dass die Reaktionsgeschwindigkeit proportional mit der Konzentration steigt, ist aus den 4 Messkurven aber sehr gut sichtbar

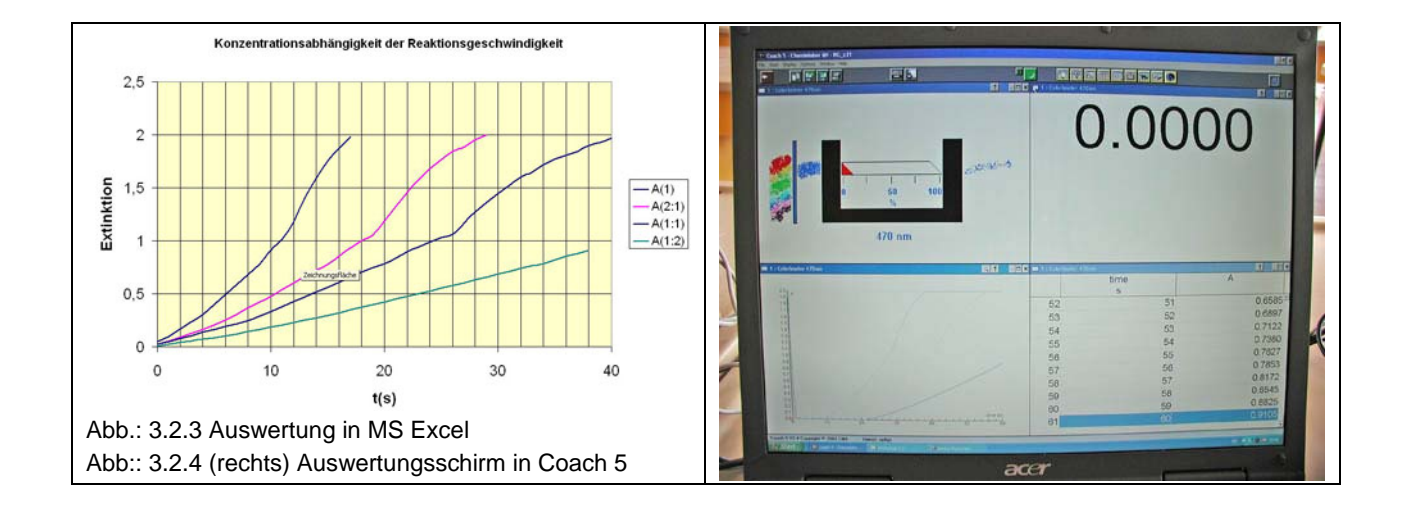

## **3.2.2 Versuch 3: Beeinflussung chemischer Gleichgewichte nach Le Chatelier**

#### **Lernziele:**

- *Ich weiß, dass chemische Gleichgewichte auf äußeren Zwang so reagieren, dass dieser Zwang abgebaut wird*
- *Ich verstehe, dass eine Veränderung der Konzentration von Produkten und / oder Edukten die Gleichgewichtslage verändern kann*
- *Es ist mir klar, dass auch durch Entzug oder Zufuhr von Wärme das Gleichgewicht verschoben werden kann und zwar bei Wärmezufuhr in die endotherme, bei Wärmeentzug in die exotherme Reaktionsrichtung*
- *Ich kenne die Gesetzmäßigkeit, dass bei Gasreaktionen die Anwendung von Druck das Gleichgewicht auf jene Seite verschiebt, wo ein geringeres Volumen vorliegt*

#### **Versuchsdurchführung**

- Die  $Fe^{3+}$  und die Thiocyanatlösung werden zusammengemischt
- Es entsteht der tiefrote Eisenthiocyanat Komplex
- Eine Verdünnungsreihe wird erstellt (5 Stufen)
- Von jeder Verdünnung wird die Extinktion gemessen
- Die Extinktionswerte werden gegen die Konzentration der Lösung aufgetragen
- Zusätzlich können weitere Einflussfaktoren (Entzug oder zusätzliche Zugabe von Reaktanden, Wärmezufuhr) über die Änderung der Absorption der Lösung erforscht werden

#### **Vorbereitung von Hard- und Software**

Sensor: Vernier Colorimeter mit 4 Messwellenlängen (430, 470, 565 und 635 nm) mit einem Messschacht für 1cm Rechteckküvetten zum Anschluss an das ULAB. Anschluss und Kalibrierung des Colorimeters gestalten sich sehr einfach:

- Der Colorimeter Sensor wird an Kanal 1 des ULABS angeschlossen
- Der Sensor sollte vom ULAB automatisch erkannt werden
- Die Messung kann mit oder ohne Computerunterstützung vorgenommen werden, da jede Messung manuell ausgelöst werden muss
- Vor den punktuellen Messungen der Extinktion (absorbance) muss die Wellenlänge (560 nm) eingestellt und die Kalibrierung (Küvette mit dest. Wasser) vorgenommen werden
- Das Panel enthält nur einen Sensor (eben das Colorimeter), die Messeinstellungen in Coach 5 werden auf manuelle Messpunkterfassung gestellt (Frequenzy: Manual, 6 samples)
- Die Küvetten werden mit den Lösungen der Verdünnungsreihe gefüllt und die Extinktion beginnend mit der höchsten Verdünnung ermittelt – als x-Wert wird die jeweilige Konzentration in die Messtabelle eingeben

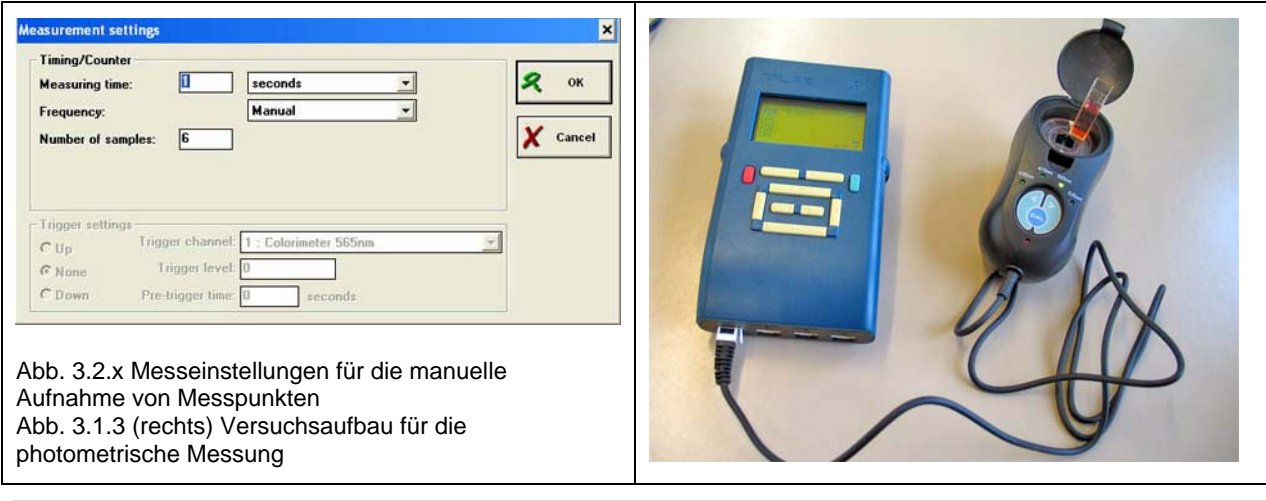

#### **Messdaten und Auswertung**

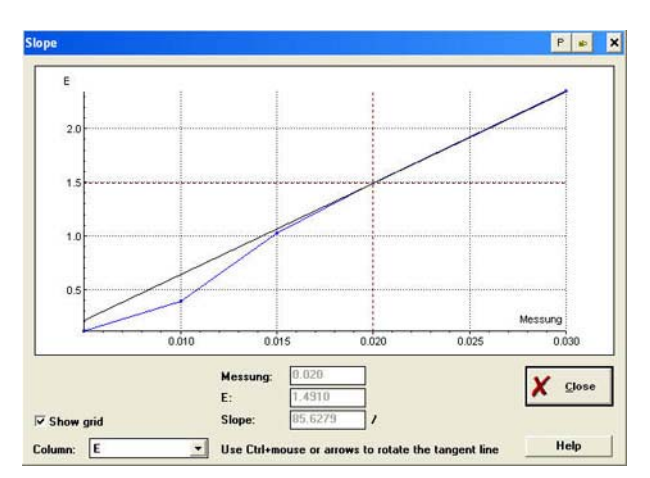

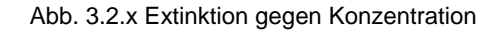

Der Graph zeigt im hohen Konzentrationsbereich den nach dem Lambert-Beerschen Gesetz erwarteten linearen Zusammenhang zwischen Konzentration und Extinktion der Lösung. Bei zunehmender Verdünnung weichen die gemessenen Extinktionen aber deutlich zu geringeren Werten ab (kann im Auswertungsfenster "Slope" durch Hineinlegen einer Ausgleichsgerade sehr schön gezeigt werden). Durch das bei hohen Verdünnungen zur Verfügung stehende

Volumen wird das Gleichgewicht des Komplexzerfalles in die Richtung der freien Eisen- und Thiocyanat – Ionen verschoben, die nur schwach gefärbt sind.

#### **Variationsmöglichkeiten und Erweiterungen**

- Der Einfluss der Temperatur bzw. von Wärmezufuhr oder Entzug kann in einer eigenen Messreihe erfasst werden. Dafür wird zusätzlich ein Temperatursensor zur Messung der Temperatur in der Küvette angeschlossen und die Temperatur als x-Wert eingestzt
- Die Zugabe von Eisen- oder Thiocyanat Ionen in die Komplexlösung und die dadurch bedingte Verschiebung des Gleichgewichtes (zum Komplex und damit höhere Extinktion) kann quantitativ oder qualitativ ausgewertet werden. Auch der Entzug eines Eduktes z.B. durch Zugabe von Dihydrogenphosphat – Ionen und die damit verbundene Ausfällung von Eisenionen kann analysiert werden.

# **3.3 Lösungsgleichgewichte**

Als Einstieg in dieses Thema wird eine Versuchsserie zu Fällungsreaktionen durchgeführt. Dabei werden verschiedene Salzlösungen nach einem vorgegebenen Raster vermischt und beobachtet, ob es zu einer Fällung und Bildung eines schwerlöslichen Niederschlags kommt. Es wird eine Liste von leicht, mäßig und schwer löslichen Salzen erstellt, bzw. ein Löslichkeitsraster, wo in den Kreuzungspunkten zwischen Kationen und Anionen die Information über das Löslichkeitsverhalten des betreffenden Salzes zu finden ist.

Vertieft und erweitert kann die Thematik der Fällungsreaktionen durch ihren praktischen Einsatz bei der Identifizierung von unbekannten Salzlösungen werden (als "Ionenfischen" bekannt und bei den SchülerInnen sehr beliebt). Die Laborgruppen erhalten dafür ein Set von Reagenzien (HCl, H<sub>2</sub>SO<sub>4</sub>, NaOH, NH<sub>4</sub>OH und Na<sub>2</sub>CO<sub>3</sub> bzw. für schwierige Fälle Na<sub>2</sub>S) und müssen durch Fällungsreaktionen (an Hand der entstehenden Niederschläge und deren Lösungsverhalten bei Reagenszugabe im Überschuss) die in den unbekannten Lösungen enthaltenen Kationen ermitteln. Das Ionenfischen kann natürlich auch auf die Anionen ausgedehnt werden.

Bei diesen Versuchen ist der Einsatz eines computergestützten Messsystems nicht notwendig, es wird daher nicht näher darauf eingegangen.

## **3.3.1 Versuch 4: Bestimmung des Löslichkeitsproduktes von Gips**

#### **Lernziele:**

- *Ich weiß, dass schwer lösliche Salze nicht wirklich "unlöslich" sind und immer eine bestimmte Anzahl von Ionen in Lösung gehen*
- *Ich kenne die Gründe für das sehr unterschiedliche Lösungsverhalten verschiedener Salze*
- *Ich weiß, dass das Löslichkeitsprodukt aus der Anwendung des Massenwirkungsgesetztes auf den Lösungsvorgang eines Salzes resultiert und eine für das Lösungsverhalten entscheidende Stoffkonstante darstellt*
- *Ich kann das Löslichkeitsprodukt verschieden zusammengesetzter Salze aufstellen und einfache Berechnungen damit anstellen*
- *Ich kenne die grundlegenden Möglichkeiten der experimentellen Bestimmung des Zahlenwertes von Löslichkeitsprodukten*

#### **Versuchsdurchführung**

Der Versuch läuft in zwei Teilen ab. Man füllt ein Becherglas mit V = 200 ml frischem destilliertem Wasser, fixiert den Sensor und rührt mittels Rührstäbchen und Magnetrührer. Im ersten Teil des Versuches setzt man nach dem Start der Messung einen Teelöffel Calciumsulfat (Überschuss) zu und erfasst die Leitfähigkeit mit einem Messtakt von etwa 1Hz über einen Zeitraum von 10 Minuten. Am Ende des Messzeitraums gibt man eine weitere kleine Portion (Spatelspitze) Salz hinzu und beobachtet über 1 – 2 Minuten, ob noch eine Veränderung des Leitwertes eintritt.

Im zweiten Teil des Versuches verfährt man am Anfang genauso, nur setzt man den 200 ml destilliertem Wasser diesmal exakt 0,172 g CaSO<sub>4</sub>.2H<sub>2</sub>O zu. Die Messfrequenz wird gleich jener im ersten Versuch gewählt und der Verlauf des Leitwertes über die Zeit beobachtet. Die Messung wird so lange fortgesetzt, bis der Leitwert über einen Zeitraum von 1 Minute konstant bleibt. Die so erhaltene Kurve dient als Eichkurve.

#### **Vorbereitung der Software**

#### **Sensor**: Vernier Leitwertsensor (CON-BTA)

Der Sensor braucht für den Versuch nicht hochpräzise kalibriert werden, da die Ionenkonzentration aus einem Messwertvergleich ermittelt wird. Für exakte Messwerte z.B. bei der Wasseranalyse empfiehlt sich eine Eichung je nach Messbereich mit folgenden leicht herzustellenden Lösungen:

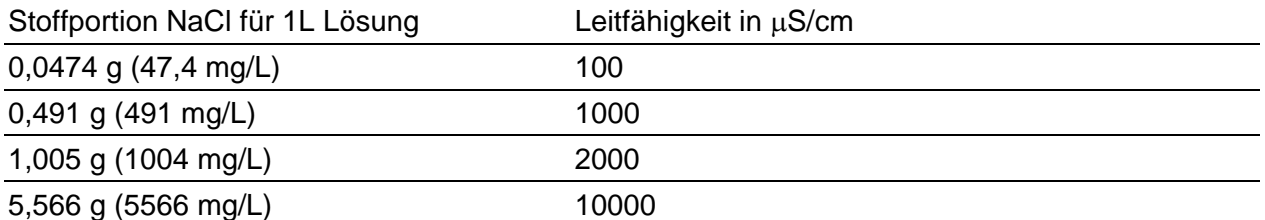

Coach 5 wird mit folgenden Parametern eingestellt:

- Messdauer: 700 s (600s, dann nochmals 100s nach weitere Salzzugabe)
- Messfrequenz 1Hz (kann versuchsweise auch reduziert werden)
- Applikation: zeitbasierte Messung, Flexible Mode, Nutzung der Ergebnisse erlaubt

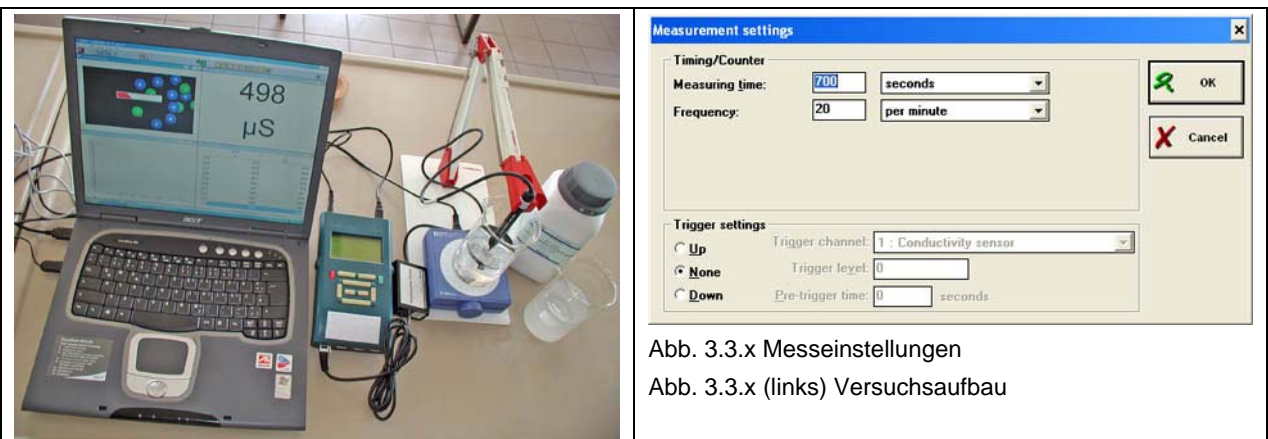

#### **Messdaten und Auswertung**

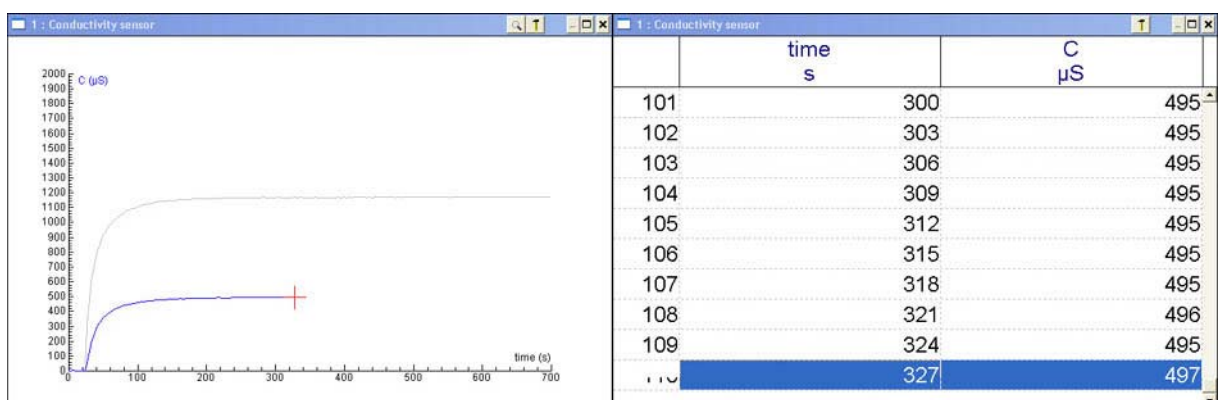

Im ersten Versuchsteil wird die Endleitfähigkeit einer möglichst gesättigten Lösung über den zeitlichen Verlauf der Leitfähigkeitszunahme in der Lösung ermittelt. Der zweite Versuchsteil dient dazu, den Zusammenhang zwischen Konzentration des zu untersuchenden Salzes und der Leitfähigkeit zu bestimmen. Es wird also eine im gewählten Lösungsmittelvolumen noch vollständig lösliche Stoffportion (in unserem Fall 172 mg CaSO<sub>4</sub>.2H<sub>2</sub>O = 1 mmol und ergibt in 200 mL Wasser eine Konzentration von ß = 5 mmol/L) aufgelöst und die Endleitfähigkeit wie im ersten Versuchsteil ermittelt. Der so gewonnene wert kann nun als Eichwert für die gesuchte Ionenkonzentration im Lösungsgleichgewicht des Salzes verwendet werden:

c(CaSO4.2H2O) = End - LF (gesättigte Lösung) / End - LF (Eichlösung) x c(Eichlösung) **= x**

Auswertung:  $K_L = c(Ca^{2+})aq$ .  $c(SO_4^{2-})aq = x \cdot x = x^2$ 

Durch Einsetzen der über das Leitfähigkeitsverhältnis gewonnenen Konzentration der Ca- und Sulfat-Ionen in die Formel für das Löslichkeitsprodukt, kann dessen Zahlenwert leicht errechnet und mit dem Literaturwert verglichen werden.

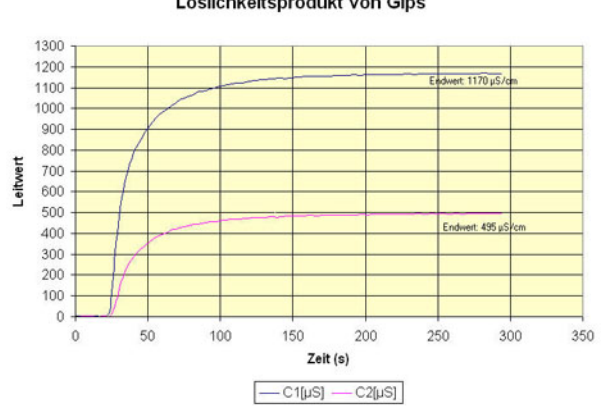

#### Löslichkeitsprodukt von Gips

#### **Variationsmöglichkeiten**

- Das Experiment kann auch mit anderen, allerdings nicht zu schwer löslichen Salzen durchgeführt werden; z.B. mit Silberchlorid, Bleichlorid (0,01 mol/l, 0,554 g PbCl2) und Bleiiodid (0,0005 mol/l, 0,115 g PbI<sub>2</sub>) oder Calciumhydroxid
- Wenn pro Station 2 Leitwertsensoren zur Verfügung stehen, können die beiden Versuchsteile parallel über 2 Messkanäle aufgezeichnet werden
- Bei Untersuchung von schwer löslichen Hydroxiden könnte als zusätzlicher Parameter der pH-Wert (als Maß für die Konzentration an OH- - Ionen) und seine Messung für die Auswertung herangezogen werden

# **3.4 Protolysereaktionen**

Auch bei diesem Kapitel dreht sich der Laborbetrieb zuerst um Experimente, die ohne direkte Messwerterfassung mit dem PC auskommen. Sehr beliebt bei den SchülerInnen ist eine Versuchsserie zur Untersuchung von Alltagsprodukten auf ihre sauren oder basischen Eigenschaften. Hier kommen Indikatoren zum Einsatz, aber natürlich auch Messgeräte für pH-Wert und elektrische Leitfähigkeit. Das ermöglicht den Einsatz des Gespanns ULAB – Sensor – Notebook und Coach 5 natürlich auch zur Messung einzelner pH-Werte oder Leitwerte, was aber in der konkreten Situation keinen wesentlichen Vorteil gegenüber einer normalen (durchaus direkt am Bildschirm erfolgenden) Protokollierung der gemessenen Werte bringt.

Die Stärke eines computergestützten Messwerterfassungssystems liegt zweifellos in der Möglichkeit die gegenseitige Abhängigkeit verschiedener Größen zu demonstrieren. In der Chemie sind das häufig zeit- oder volumsabhängige Diagramme.

## 3.4.1 Bestimmung des pK<sub>s</sub> - Wertes schwacher Säuren

Die Idee dieser Variation der Bestimmung der Säurestärke beruht darauf, dass bei der Neutralisation einer schwachen Säure mit einer starken Base am Halbäquivalenzpunkt gleiche molare Mengen von schwacher Säure und ihrer konjugierten Base also dem Säurerest vorliegen, da hier gerade die Hälfte der vorgelegten Säure neutralisiert worden ist. Diese Tatsache kann für eine elegante Bestimmungsmethode verwendet werden, die gleichzeitig noch den Vorteil birgt, dass das Aufzeichnen und Analysieren einer Titrationskurve geübt wird.

#### **Lernziele:**

- *Ich weiß, dass starke Säuren ihre Protonen leichter und vollständiger abgeben können als schwache und dieser Vorgang eine Gleichgewichtsreaktion darstellt*
- *Ich verstehe, dass die Säurekonstante eine spezielle Form des Massenwirkungsgesetzes darstellt, die die Leichtigkeit der Protonenabgabe quantitativ erfassbar macht*
- *Ich kann zwischen sehr starken, starken, schwachen und sehr schwachen Säuren unterscheiden, kenne den Bereich ihrer Säurekonstanten und pKS – Werte und weiß über ihr unterschiedliches Verhalten in wässriger Lösung Bescheid*
- *Ich kenne die notwendige Laborausrüstung für die Durchführung einer Titration*
- *Ich kann den funktionalen Verlauf einer Titrationskurve interpretieren, kenne die maßgeblichen Punkte wie Äquivalenzpunkt und Neutralpunkt und das Verhalten der Kurve in diesen Bereichen*

#### **Versuchsdurchführung**

- 10 ml der schwachen Säure (Ameisensäure, Essigsäure, Propionsäure, Oxalsäure etc.) mit einer Konzentration von c(HX) = 1mol/l oder auch 0,1 mol/l werden im Titriergefäß (wegen der Sensormontage ein Becherglas 250 mL in weiter Form) vorgelegt und etwas mit destilliertem Wasser verdünnt (so dass der Sensor ausreichend eintauchen kann).
- Als Sensor wird eine pH Einstabmesskette montiert und die saure Lösung mittels Magnetrührer ständig gerührt.
- Die starke Lauge (Natronlauge mit c(NaOH) = 1mol/l oder 0,1mol/l) wird aus einer Bürette in Halbmilliliterschritten zudosiert und nach jeder Zugabe der pH-Wert eingelesen.
- Die Reaktion wird über den Äquivalenzpunkt hinaus bis etwa zum doppelten Äquivalenzvolumen fortgesetzt.

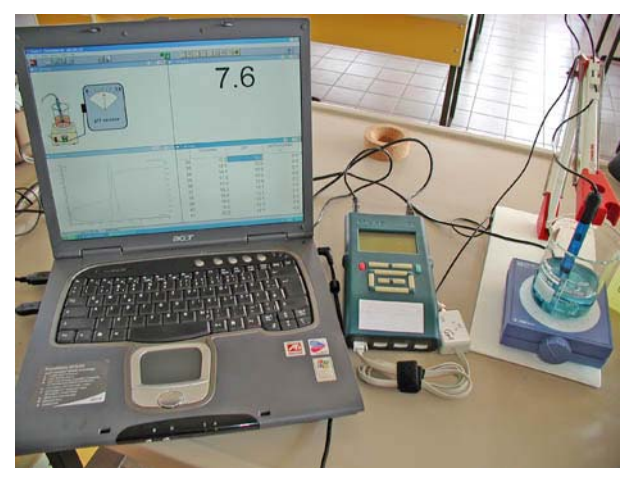

Abb. 3.4.1 Versuchaufbau zur Bestimmung der Säurekonstante

#### **Vorbereitung der Hard- und Software**

#### **Sensor**: CMA pH-Sensor

Der pH - Sensor wird am ersten Kanal des ULAB's angesteckt und die Funktion überprüft. Für dieses Experiment ist unbedingt eine genaue Eichung des pH – Sensors notwendig. Diese erfolgt mittels zweier Pufferlösungen (z.B. mit pH7 und pH4). Der Kalibriervorgang erfolgt im "Calibration" – Dialog des verwendeten Sensors, welcher im Paneel durch Rechtsklick auf das Sensorsymbol geöffnet werden kann und ermöglicht Ein- und Mehrpunkteichung mit wahlweise funktionaler Anpassung der Eichkurve.

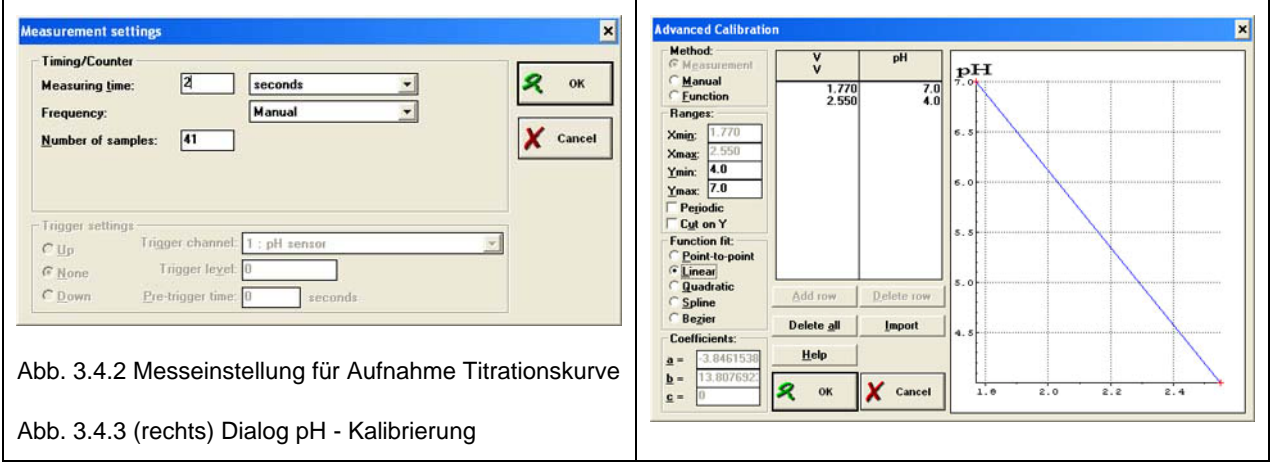

Coach 5 wird mit folgenden Parametern eingestellt:

- Messdauer: 2 s (um eine ausreichende Stabilisierung des Messwertes zu gewährleisten)
- Messfrequenz manuell (41 Messpunkte incl. pH-Wert der Ausgangslösung)
- Applikation: zeitbasierte Messung, Flexible Mode, Nutzung der Ergebnisse erlaubt

Da zum Zeitpunkt der Erprobung noch kein geeigneter Volumensensor für das ULAB verfügbar war, muss die Titration Schritt für Schritt durch Zugabe von jeweils 0,5 ml des Titrators (aus einer Bürette oder Pipette) durchgeführt werden. Das dauert zwar deutlich länger als z.B. mit einem Tropfenzähler, hat aber den Vorteil, dass die SchülerInnen den Vorgang und das langsame Wachsen der Titrationskurve sehr bewusst beobachten können und dadurch auch besser verstehen.

Aktuell gibt es bereits 2 Alternativen zur Punkt für Punkt – Messung:

Die schrittweise betriebene **CMA – Motor - Bürette** (Titrator) ist ein zuverlässiges Dosierungs-Gerät, das mit Hilfe des Computers betrieben wird, um den Vorgang des Hinzufügens eines Titers in einem Titrations – Experiment über das ULAB zu steuern. Diese Ausgänge werden in der Coach 5 Software über Steuerungs-Anweisungen gesteuert.

Der neue **Tropfenzähler** von Vernier entspricht den in den österreichischen AHS verbreiteten Systemen der Firmen IBK/Schneid. Eventuell müssten sich auch die vorhandenen Tropfenzähler an das ULAB anschließen lassen, wenn die Steckernorm entsprechend geändert wird.

Die beiden Systeme sind derzeit noch nicht erprobt, daher können keine näheren Aussagen über ihre praktische Anwendbarkeit im Laborbetrieb gemacht werden.

#### **Messdaten und Auswertung**

- Der Äquivalenzpunkt kann in Coach 5 elegant über die Ableitungsfunktion (im Popup Menü der Grafik – process – derivative) aufgefunden werden, die an dieser Stelle ein Maximum aufweist (siehe Abb. 3.4.4).
- Das Volumen am Äquivalenzpunkt wird auf der x-Achse abgelesen und halbiert
- Der Halbäquivalenzpunkt wird bestimmt und der pH-Wert bei diesem Volumen aus der Kurve abgelesen
- Der pH-Wert im Halbäquivalenzpunkt entspricht dem  $pK_s -$  Wert der untersuchten Säure

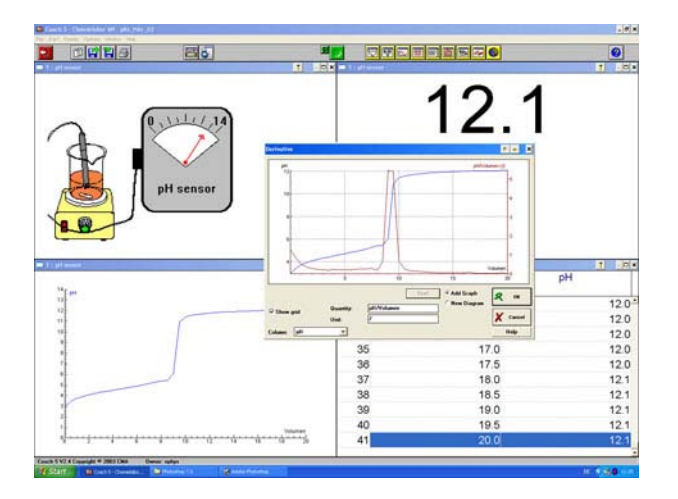

Abb. 3.4.4 Auswertung der Titrationskurve mit der Ableitungsfunktion von Coach 5

## **3.4.2 Phosphorsäuregehalt in Cola – Potentiometrische Bestimmung**

#### **Versuchsdurchführung**

- Das Kohlendioxid wird durch Abkochen und starkes Rühren aus dem Getränk entfernt
- Vom abgekühlten Getränk werden jeweils 100 mL für eine Titration vorgelegt
- Die Bürette wird mit Natronlauge c(NaOH) = 0,1 mol/l gefüllt
- Die Titration wird in 0,5 mL Schritten durchgeführt
- Immer die Einstellung der Messwerte abwarten!

Der Versuchsaufbau und die Einstellungen der Hard- und Software entsprechen jenen von Versuch 3.4.1 und können von diesem übernommen werden. Auch hier wird diskontinuierlich durch Zugabe von kleinen Titratormengen (0,5 mL) titriert und die Messwerte (pH-Wert und/oder elektrische Leitfähigkeit) aufgezeichnet. Bei der Verwendung von mehreren Sensoren in einer Lösung ist darauf zu achten, dass keine gegenseitige Beeinflussung stattfindet. Denkbar wäre auch, die Kurven für pH und Leitwert nacheinander aufzunehmen und die exportierten Daten dann in der Tabellenkalkulation in einem Diagramm zu vereinen.

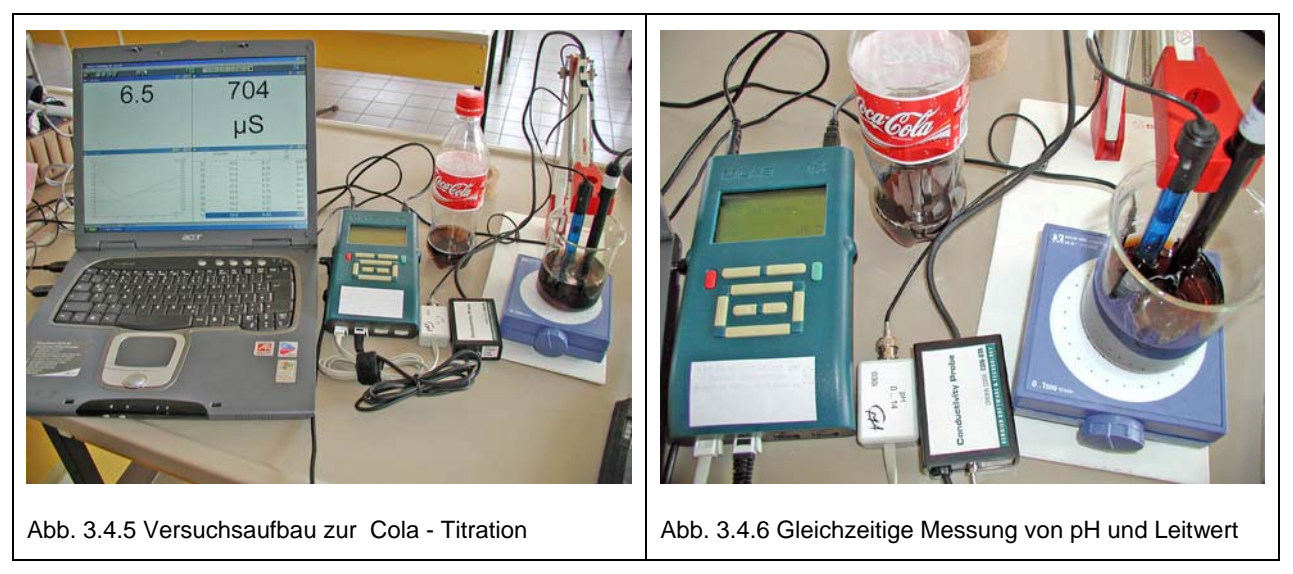

#### **Messdaten und Auswertung**

Die Auswertung erfolgt bei der pH-Kurve wie unter 3.4.1 beschrieben durch Bildung der 1.Ableitung der Kurve. Der Äquivalenzpunkt liegt an der Stelle des stärksten Anstieges bzw. des Maximums der Ableitung. Wird die elektrische Leitfähigkeit aufgezeichnet, so findet sich der Äquivalenzpunkt im Minimum der beiden sich schneidenden Geradenäste.

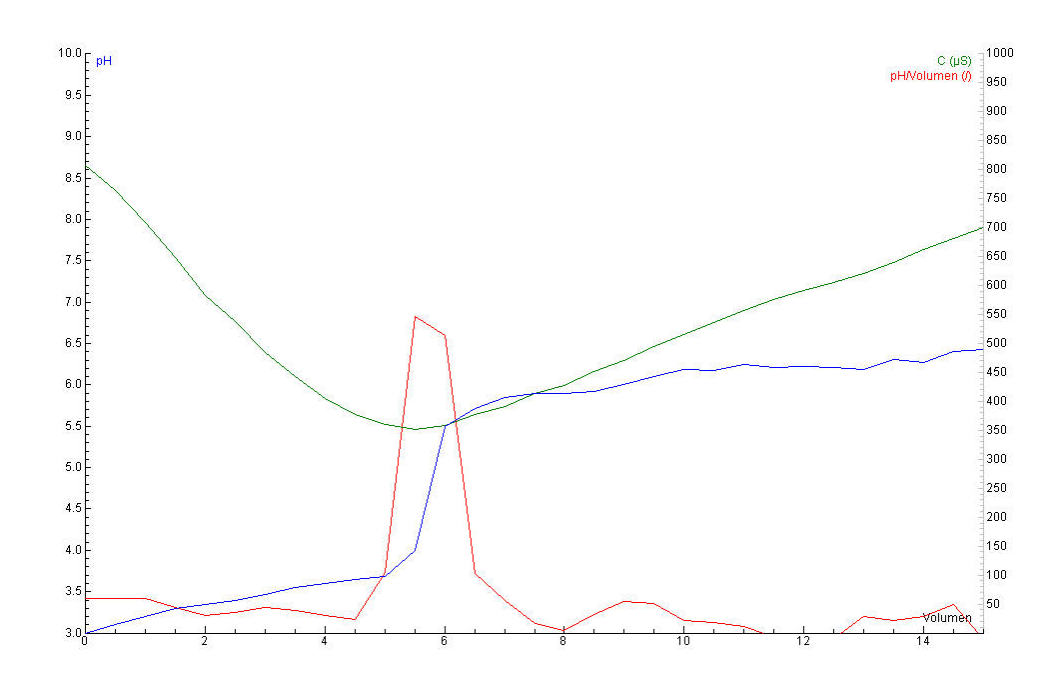

Abb. 4.3.6 Verlauf von pH (blau), Leitwert (grün) und der Ableitung der pH-Kurve (rot) mit dem Volumen

Da die Titration den 1.Äquivalenzpunkt der im Cola enthaltenen Phosphorsäure erfasst, kann der Gehalt an H3PO4 wie folgt ermittelt werden:

 $c(NaOH) = 0.1$  mol/l, Verbrauch am  $1.\overline{AP} = 6$  mL, V(Titrand) = 100 mL  $c(H_3PO_4)$ . $V(H_3PO_4) = c(NaOH)$ . $V(NaOH)$  $c(H_3PO_4) = 0.1$  mol/l . 6mL / 100mL = 6 mmol

 $B(H_3PO_4) = C(H_3PO_4)$ . $M(H_3PO_4) = 6$  mmol.98mg/mmol = ~ 0.6 g/L

# **3.5 Fazit CHEMIE**

Das getestet System, also ULAB als flexibles Messinterface und Coach 5 als Steuerungs- und Auswertesoftware hat die in den Vorgaben aufgestellten Forderungen in weiten Bereichen gut erfüllen können. Als vorteilhaft haben sich die rasche und einfache Installation des Messumfeldes und die problemlose Anbindung des Interfaces über USB an die Notebooks erwiesen. Nach kurzer Einarbeitungszeit ist es für die vorbereitenden Lehrer aber auch für interessierte SchülerInnen möglich, auch anspruchsvollere Applikationen im Zusammenspiel von Hard- und Software zu entwickeln. Besonders gefällt dabei die grundlegende Konzeption von Coach 5, den Spielraum der SchülerInnen für eigene Aktivitäten innerhalb der Softwareumgebung dem jeweiligen Wissensstand anpassen zu können. Damit wird der notwendige Freiraum für die Experimentierfreudigkeit und Innovationsfähigkeit der Akteure nicht durch starre Applikationseinstellungen beschnitten und es können jederzeit neue Wege beschritten werden.

Es existiert für alle Bereiche der Naturwissenschaften ein breites Angebot an Sensoren, die bereits an das System angepasst und daher sehr leicht zu integrieren sind. Die Preise für die Sensoren, die für einen effizienten Laborbetrieb doch in größerer Stückzahl gebraucht werden, erscheinen teilweise etwas überhöht, was vor allem an der derzeit noch geringen Verbreitung im deutschsprachigen Raum liegen dürfte. Aber auch bestehende Sensoren können weiter verwendet werden und helfen damit Kosten zu sparen. Ein gewisses Hindernis stellt die für die Sensoren verwendete BT – Telefonsteckernorm dar, die in unseren breiten nicht üblich ist. Für die Integration von bestehenden Sensoren in das System müssen die Anschlüsse der Sensoren ausgetauscht werden bzw. Adapter (Zwischenstücke) gebastelt werden, was zeitaufwändig ist und die Fehleranfälligkeit erhöht.

Die mathematischen und graphischen Auswertungsmöglichkeiten für Messdaten in Coach 5 genügen auch höheren Ansprüchen. Die eingelesenen Werte der Kanäle können in Echtzeit verrechnet werden bzw. in einfach zu erstellenden Programmen einer weiteren Auswertung unterzogen werden. Der Import und Export von Messdaten ist über einfache Dialoge möglich und ermöglicht eine weitergehende Analyse, Bearbeitung und Präsentation der Messergebnisse.

Es muss festgehalten werden, dass diese Untersuchung wirklich Neuland für die Chemie - Laborunterricht dargestellt hat. Die gleichzeitige Einführung von Notebooks als neues Unterrichtsmittel und die damit verbundenen technischen und didaktischen Probleme und eines neuen Messwerterfassungssystems waren eine große Herausforderung in der Praxis und es hat sich manchmal als notwendig erwiesen, die Umstellung nur teilweise oder schrittweise umzusetzen. So spricht auch nichts dagegen, Messwerte von nicht an den PC angeschlossenen Systemen manuell in die Auswertungssoftware zu übertragen bzw. Auswertungen auch ohne Zuhilfenahme der Notebooks durchzuführen. Es werden einige Durchläufe notwendig sein, um den Umgang mit diesen neuen, faszinierenden Möglichkeiten optimal in das Laborgeschehen einzubinden, aber ein wichtiger erster Schritt ist getan!

# **4 LABORPROGRAMM PHYSIK**

# **4.1 Einsatzbereich**

Das Notebook wurde im physikalischen Laborunterricht zum computerunterstütztem Messen und Auswerten in folgenden Bereichen eingesetzt:

- Videoanalyse mit Hilfe der Software Coach 5
- Messen mit USB Digitalmultimeter
- Messen im Praktikum mit Hilfe dem ULAB-Interface

Weiters wurde das Notebook verwendet für:

- Verteilung der Praktikumsangaben über WLAN-Netz unter Verwendung der Kommunikationsplattform WeLearn
- Auswertung und Protokollierung der Praktikumsergebnisse unter Verwendung von Word, Excel und fachspezifischer Software
- Informationsbeschaffung über das Internet zur Vorbereitung, Auswertung und Protokollierung der Praktika
- Simulation von Wurfbewegungen durch rekursive Programmierung in Excel
- Abgabe der Protokolle über WLAN-Netz unter Verwendung der Kommunikationsplattform Wel earn

# **4.2 Videoanalyse**

#### **Die Loopingbewegung einer Kugel auf einer Rollbahn:**

Die Unterrichtseinheit diente zur Wiederholung der Translations – und Rotationsbewegung zu Beginn der 6. Klasse im physikalischen Laborunterricht.

#### **a) Zuerst war folgende Aufgabe durchzuführen:**

#### **Looping-Bahn:**

Ermittle experimentell welche Höhe H mindestens für das Gelingen des Loopings notwendig ist. Versuch deine Messung durch Rechnung zu überprüfen (berücksichtige der Rotationsenergie der Kugel).

$$
I_{\text{Kugel}} = \frac{2.m \cdot r^2}{5}
$$

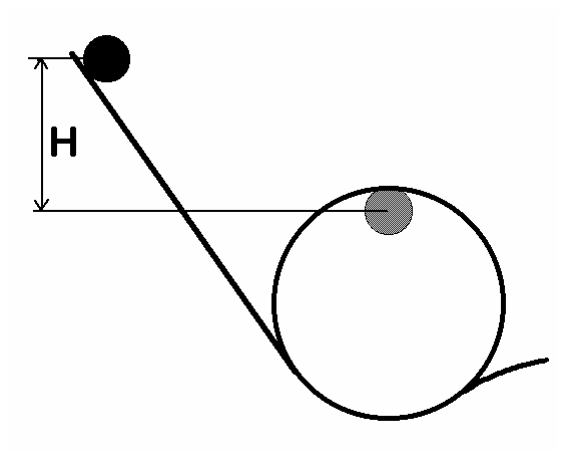

#### **b) Videoanalyse der Loopingbewegung**

Die Schüler mussten nun die Loopingbewegung mit Hilfe einer Digitalkamera aufzeichnen und diese mit dem Programm Coach 5 analysieren. Da jedem Schüler das Programm mit der Videoaufzeichnung zur Verfügung stand, konnte jeder Schüler selbständig arbeiten.

Loopingbahn:

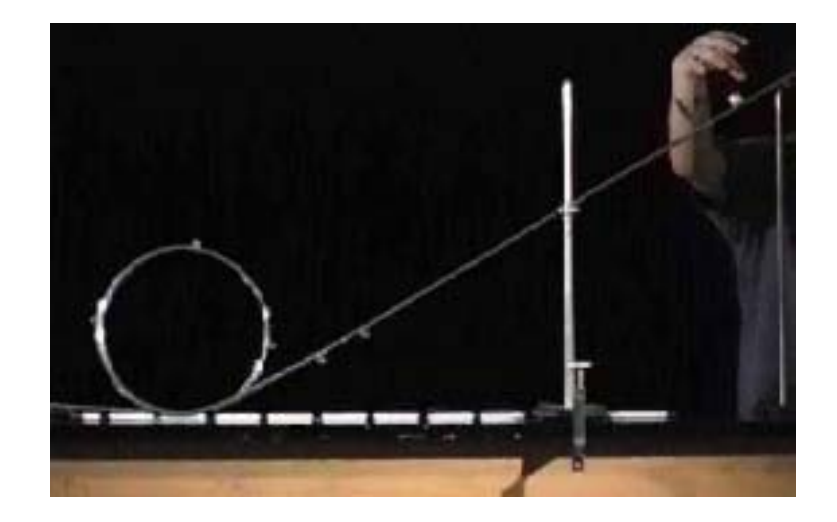

Wertetabelle:

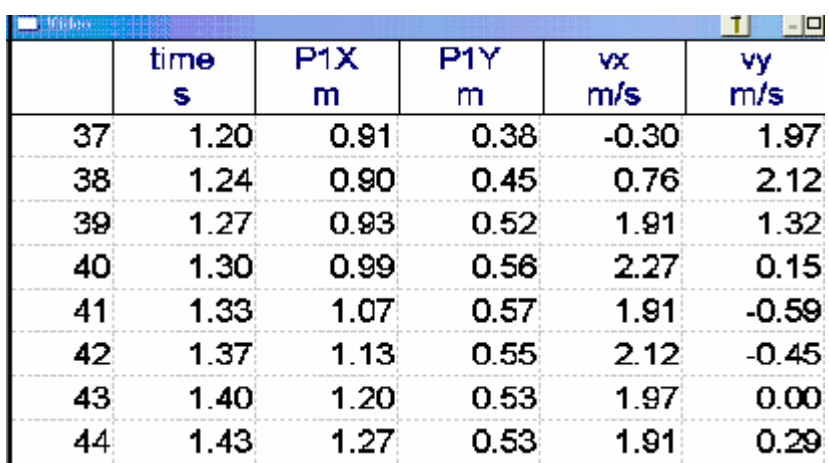

Weg-Zeit Diagramme bzw. Geschwindigkeits-Zeit Digramme in x- und y-Richtung:

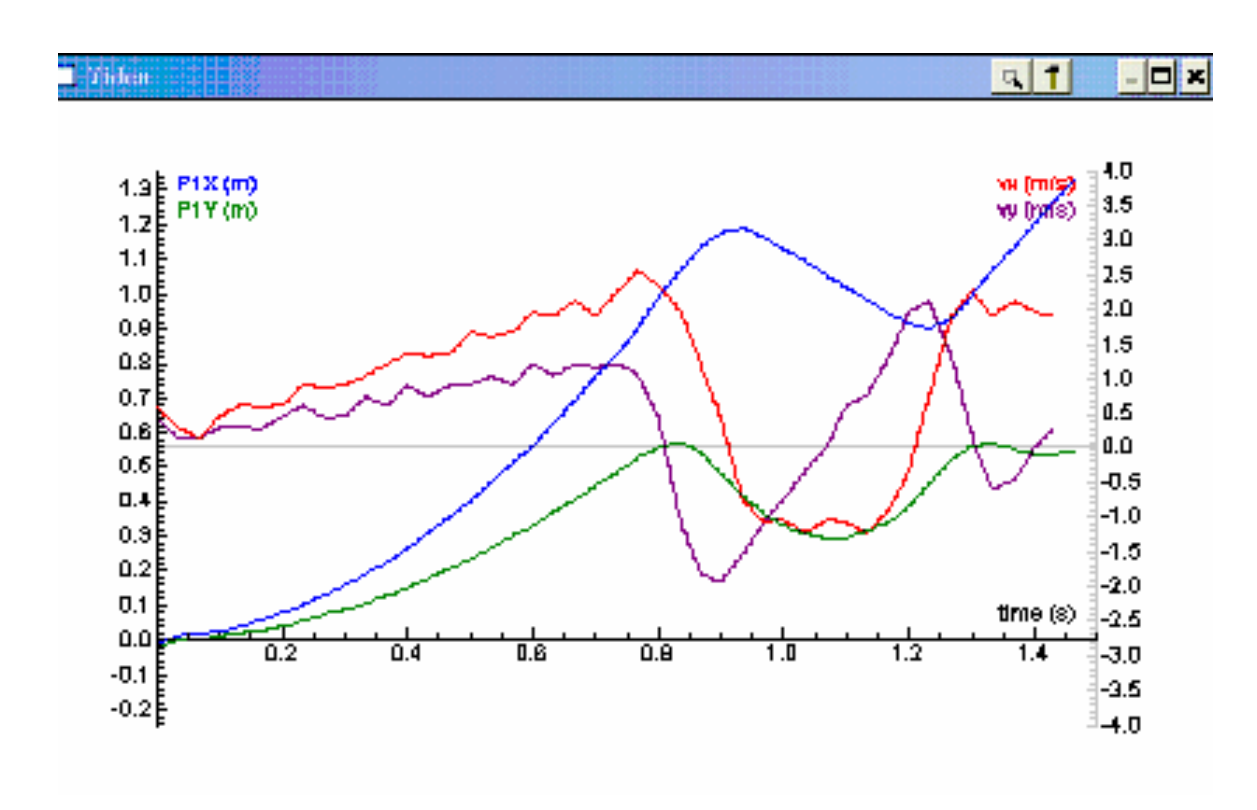

Dabei wurden folgende Einstellungen verwendet:

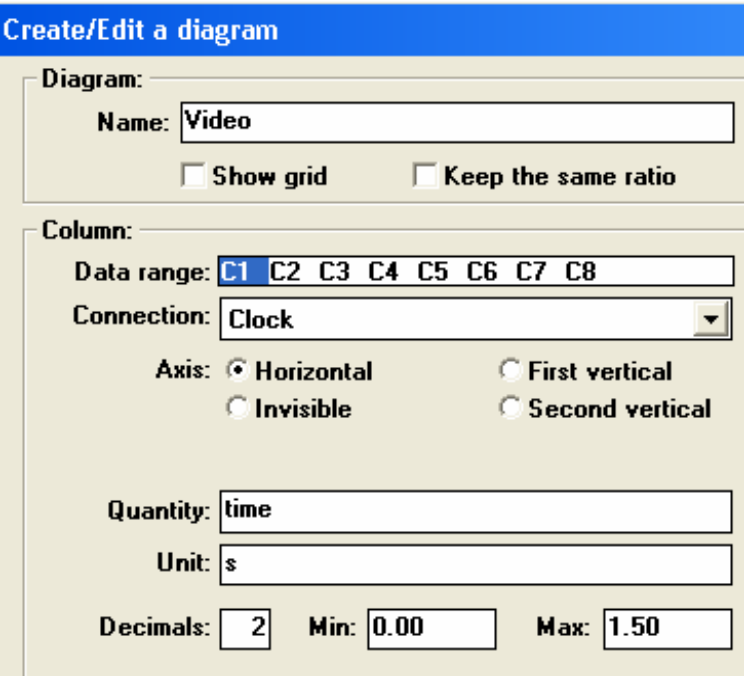

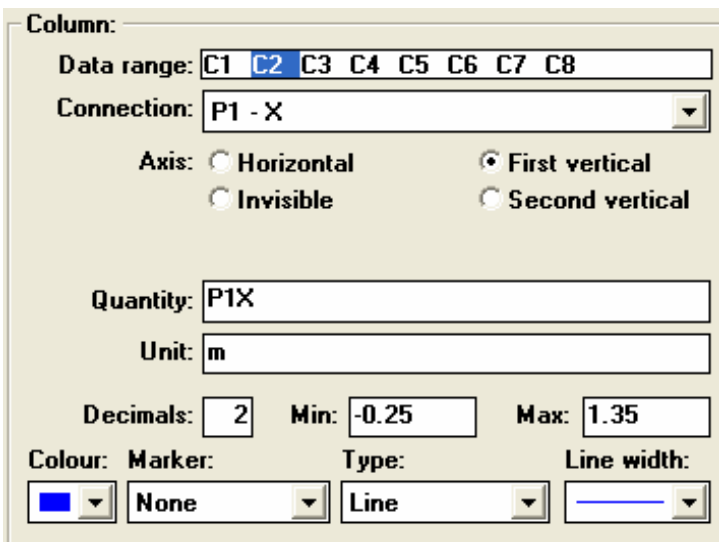

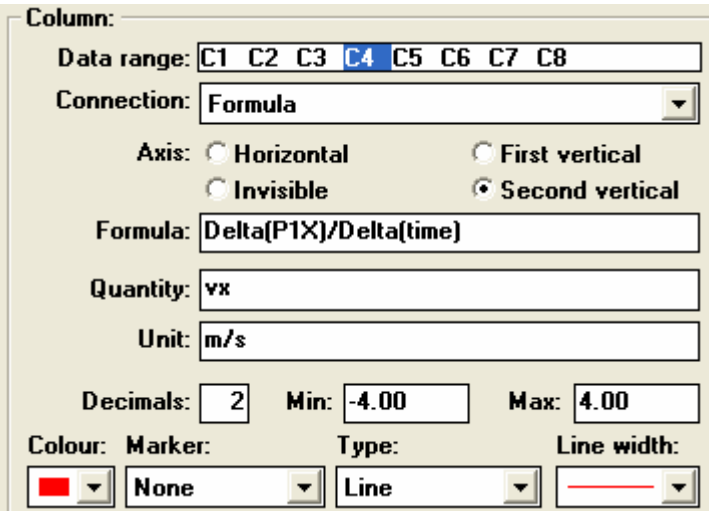

Die Diagramme waren zu erklären. Dabei musste auch auf die Abweichungen von den theoretischen Werten eingegangen werden (Fehleranalyse).

## **4.2.1 Fazit: Videoanalyse mit Coach 5**

Plus:

- Einfache Datenerfassung durch Digitalkamera (auch im Freien verwendbar)
- Einfache Auswertung
- Bei Notebookklassen auch einzeln

Minus:

• ev. Videokomprimierung notwendig

# **4.3 Messen mit USB - Digitalmultimeter**

Es wurden folgende Digitalmultimeter verwendet:

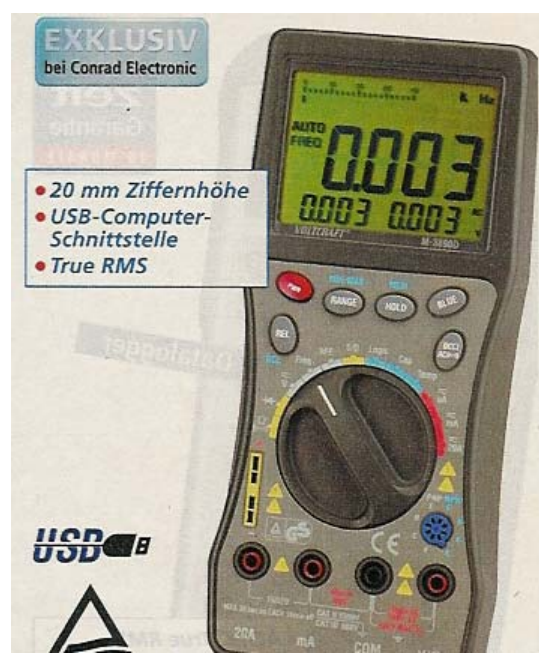

## **Digitalmultimeter M-3890DT-USB**

Ein Highlight in der Multimeterserie von Conrad, Das M-3890DT-USB bietet Ihnen neben allen Standardmessbereichen noch zusätzlich viele Spezialmessbereiche. Eine Besonderheit ist die USB-Schnittstelle zur Daten-Kommunikation mit dem PC. Diese stellt eine einfache und unkomplizierte Handhabung des Gerätes am PC sicher. Zum leichten Ablesen der Messwerte am Gerät dient Ihnen ein großes 3 3/4-stelliges Multi-Display. Die Ausstattung des M-3890DT-USB wird ergänzt durch True RMS, Bargraph, Data-Hold, Min.-/Max.-Wertspeicher, einstellbare Auto-Power-Off, Low-Bat-Anzeige und Speichermöglichkeiten für bis zu 10 Messwerte. Folgende umfangreiche Messfunktionen stehen Ihnen zur Verfügung: Spannung · Strom · Frequenz · Kapazität · Temperatur · Logiktest · Transistortest · Diodentest - Akustischer Durchgangsprüfer. Ein Signalausgang rundet die Funktionen ab. Lieferumfang: Messleitung und 9-V- Block-Batterie. Ein Temperaturfühler vom Typ K (nicht im Lieferumfang) kann angeschlossen werden.

An das Notebook können zwei Multimeter angeschlossen werden. Als Messsoftware wurde DMM ProLab 2.0 von der Firma Conrad Elektronik verwendet. Diese Software ermöglicht es, verschiede Messungen einfach zu programmieren.

#### **4.3.1 Wattmeter**

Programmierung der Software:

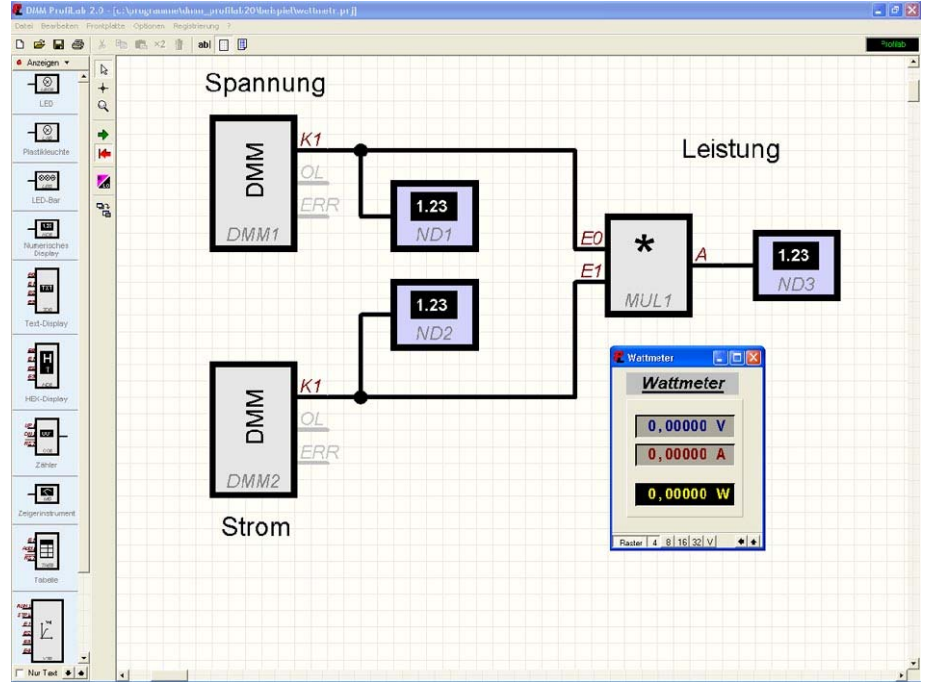

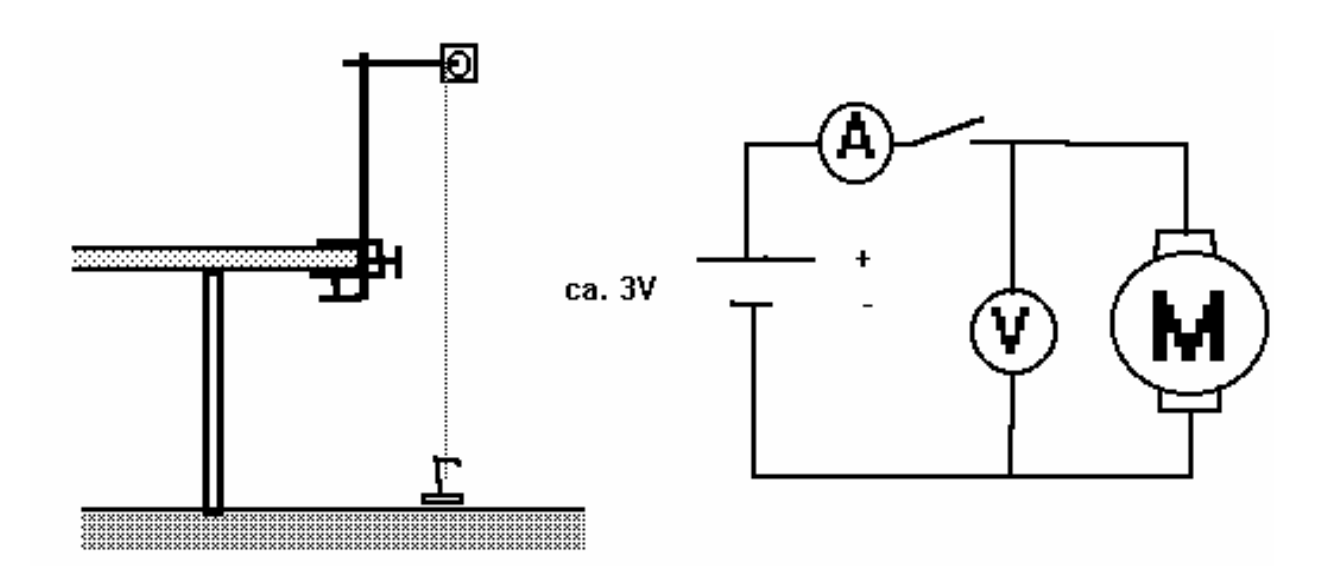

Befestige den Motor mit einer Tischklemme nach Abbildung fest am Experimentiertisch, so dass er sich etwa 1,5 m über dem Fußboden befindet. An der Zwirnspule auf der Getriebewelle ist ein ca. 2 Meter langer Zwirn zu befestigen. Das andere Ende des Zwirns ist am Schlitzgewichtsteller festzubinden. Gebe auf den Teller drei 50 g Massestück und baue das Experiment nach obigen Schaltplan auf. Stelle die Gleichspannung auf ca. 2 V. Sobald die Spannung einjustiert ist, verwende nur mehr den Schalter. Messe die Zeit für das Anheben des Gewichtes, die Spannung und die Stromstärke während des Hebevorganges.

$$
P = \ldots W \qquad \qquad t = \ldots s
$$

Die Genauigkeit kann durch Wiederholung der Messung gesteigert werden.

Die Drehrichtung des Motors wird durch umpolen umgedreht.

## **Formeln:**

$$
P = \frac{W}{t}
$$
  $W_{ab} = m.g.h$   $= \ldots \ldots = \ldots \ldots$   $g = 9.81 \, \text{m/s}^2$ 

$$
\eta = \frac{P_{ab}}{P_{zu}} = \ldots = \ldots \ldots \ldots
$$

 $\eta$  ... Wirkungsgrad

P<sub>ab</sub> ... abgegebene Leistung

P<sub>zu</sub> ... zugeführte Leistung

## **4.3.2 I/U - Kennlinie**

Da an das Notebook zwei Multimeter angeschlossen werden können, ist die Aufnahme verschiedener Kennlinien einfach. Ich habe dafür ein Programm erstellt, welche die Aufzeichnung sowohl manuell, als auch automatisch ermöglicht. Bei der Einstellung "manuell" wird bei jedem anklicken der Taste ein Messpunkt gesetzt. Diese Einstellung ist wegen der Einstellzeit der Multimeter sinnvoller.

Programmierung der Software und Aufnahmebeispiel anhand einer Siliziumdiode:

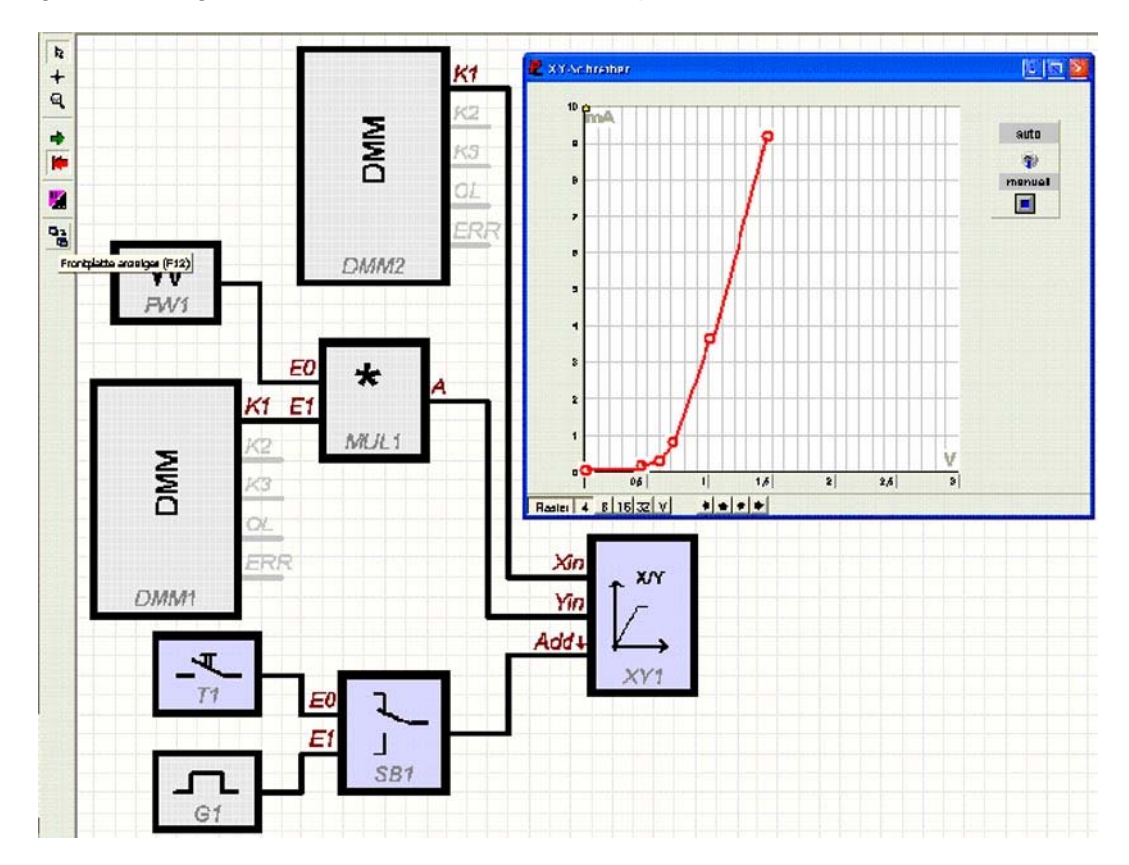

## **4.3.3 Fazit: Messen mit USB - Digitalmultimeter**

Plus:

- Einfache Bedienung
- Auch für Wechselstrom und pulsierenden Gleichstrom
- Preiswert, auch Temperaturmessung
- Bei U, I, f, R, C keine Sensoren
- Multimeter auch ohne PC verwendbar

Minus:

• Abtastrate max. 3 Hz

## **4.4 Messen mit dem ULAB-Interface**

Am häufigsten wurden Messungen mit Hilfe dem ULAB - Interface und der Software Coach 5 durchgeführt.

Das Messen mit dem ULAB - Interface kann entweder "online" mit dem Notebook über eine USB – Schnittstelle erfolgen oder es kann auch nach<br>dem Überspielen des Messprogramms "offline" dem Überspielen des Messprogramms durchgeführt werden.

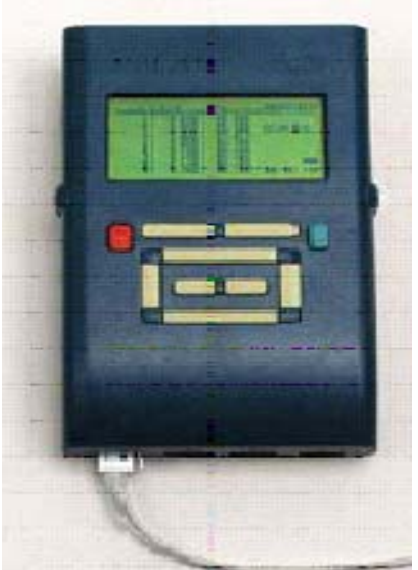

### **4.4.1 Verdampfungswärme**

Im Physiklabor der 6. Klasse wurde die Verdampfungswärme des Wassers nach folgender Angabe bestimmt:

Für die Umwandlung von 1 kg Wasser von 100 °C in 1 kg Wasserdampf von 100 °C ist eine Energie, die "Verdampfungswärme", erforderlich.

Ermittlung der vom Butangasbrenner pro Sekunde an das Wasser abgegebenen Energie:

Aus dem Temperatur/Zeit-Diagramm lässt sich berechnen, wie viel Energie dem Wasser während der Erwärmungszeit vom Brenner zugeführt wurde. Daraus erhält man die Energiezufuhr pro Sekunde, also die Erwärmungsleistung P des Butangasbrenners.

$$
P~=~\frac{m.c_w.\Delta T}{t}
$$

cw . . . spezifische Wärme des Wassers

Schreibe das Coach-5 Programm so um, dass auf einer vertikalen Achse ab 40 °C die Brennerleistung aufgezeichnet wird.

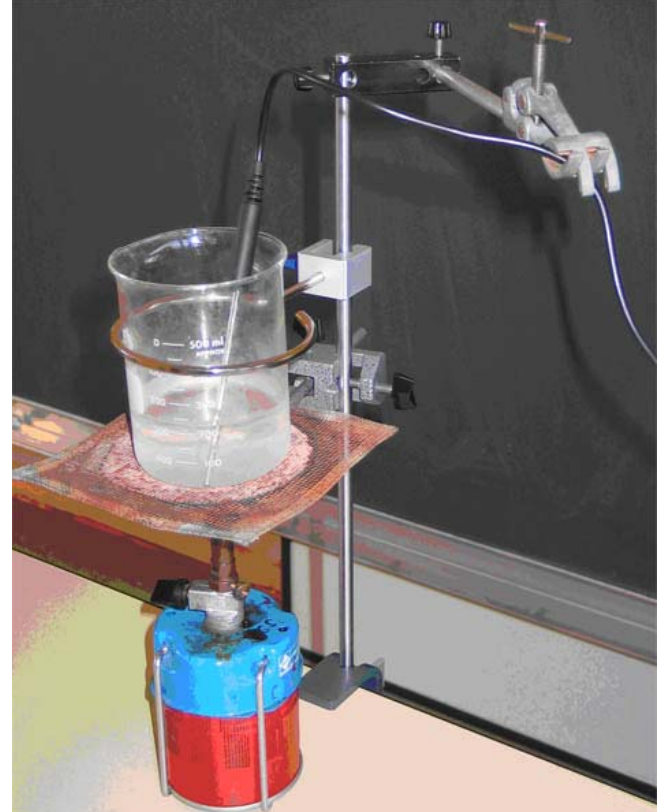

#### **Durchführung**

- Wäge das Becherglas ab. Fülle in das Becherglas ca. 200 g Wasser und bestimme mit der Waage die Masse.
- Baue die Messung wie abgebildet auf.
- Schiebe den Butangasbrenner unter das Becherglas und setze bei erreichen von 40 °C die Messung in Gang. Ab nun darf an der Flamme des Butangasbrenners nichts mehr geändert werden.
- Rühre ständig mit dem Temperatursensor um.
- Notiere den Zeitpunkt, wenn das Wasser zu sieden beginnt.
- Lass das Wasser noch 6 Minuten verdampfen und drehe dann den Butangasbrenner ab. Nimm das Becherglas sofort vom Drahtnetz und bestimme mit Hilfe der Waage die Masse des verbliebenen Wassers.

Die **Auswertung** des Versuches geht in zwei Abschnitten vor sich.

- a. Das Coach-5 Programm zeichnet die Leitung des Brenners wären der Erwärmung ab 40°C automatisch auf. Entnimm daraus eine sinnvolle Leistung.
- b. Ermittlung der Verdampfungswärme: Aus der Zeitdauer t der Verdampfung (aus T/t-Diagram) und der Erwärmungsleistung ergibt sich die zur Verdampfung insgesamt benötigte Energie  $E = P$ . t

Da die Masse des verdampften Wassers m<sub>D</sub> aus den gemessenen Massen berechenbar ist, lässt sich die zur Verdampfung von 1 kg Wasser benötigte Energie, die spezifische Verdampfungswärme c<sub>verd</sub>, berechnen:

$$
c_{\text{verd.}} = \frac{W}{m_D} \quad [\frac{J}{kg}]
$$

Hinweis: Lehrstoff Basiswissen 2, Seite 70 und 71

Verwendeter Temperatursensor: CMA 016bt Stahlrohr -20°C bis +110°C

## Einstellungen:

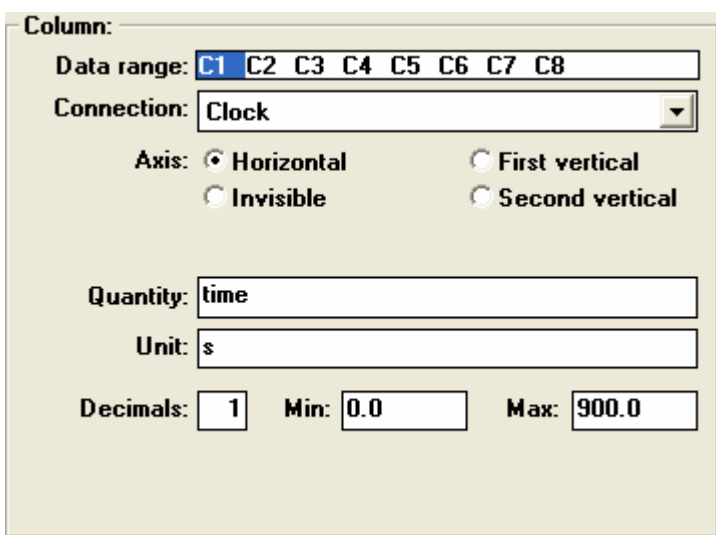

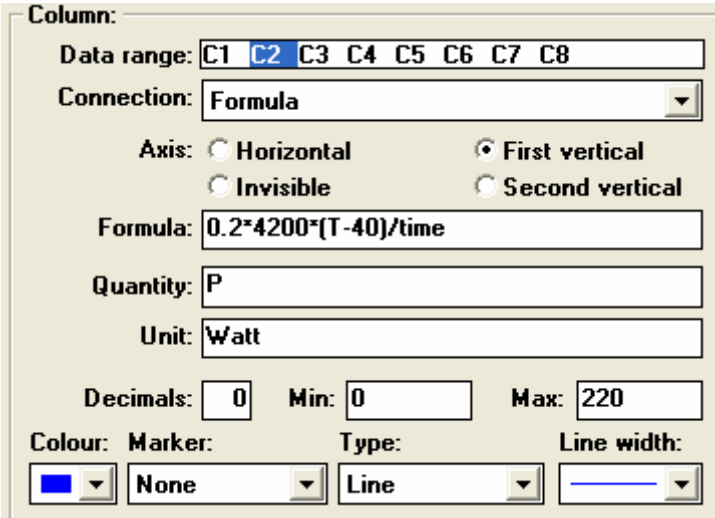

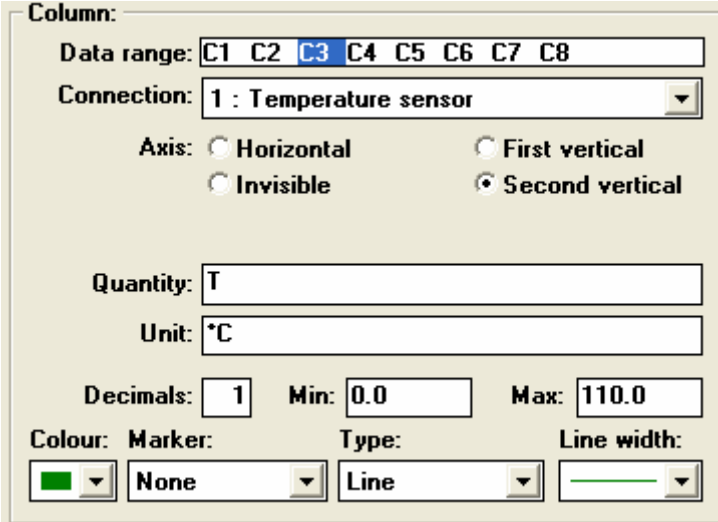

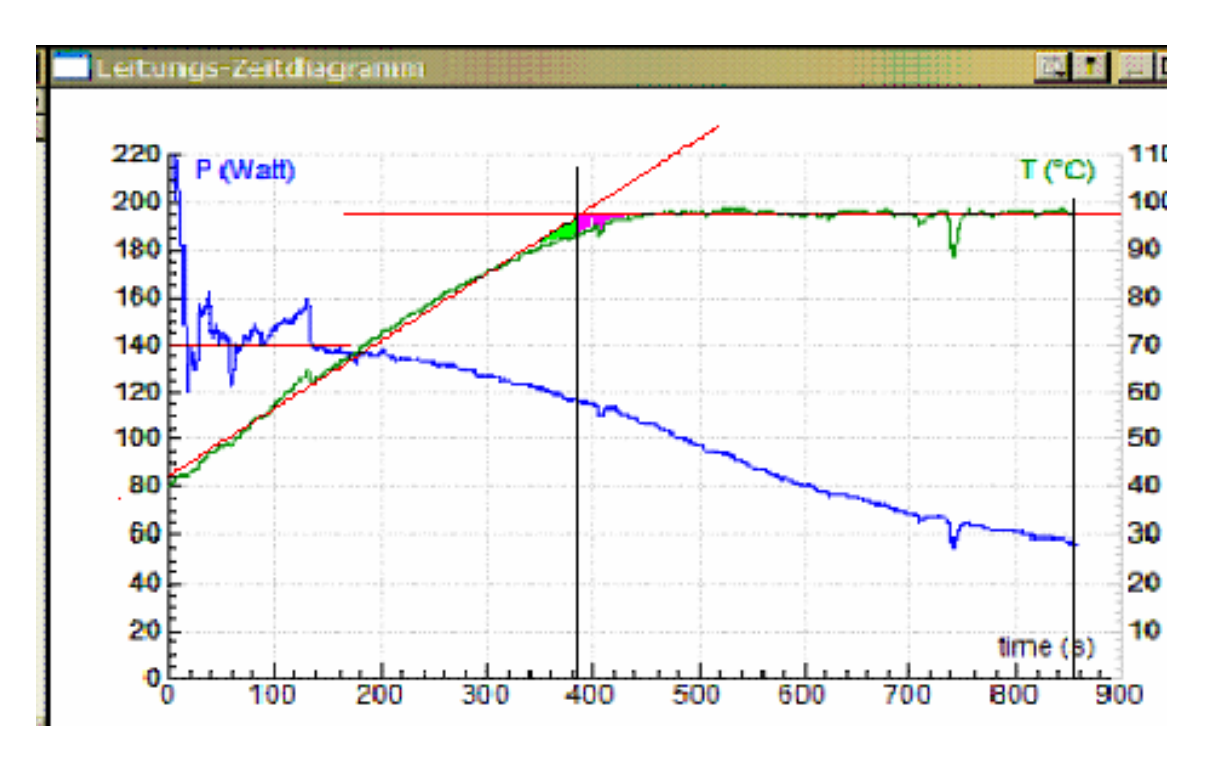

Temperatur – Zeit Diagramm und Leistungs- Zeit Diagramm:

### Bemerkungen:

Die Zacken zu Beginn der Messung sing durch schlechtes Schütteln und dadurch unhomogener Temperaturverteilung entstanden. Ausgleichsgeraden (rote Linien) wurden im Nachhinein mit Hilfe von "Paint" hinzugefügt. Durch die Verwendung von Ausgleichsgeraden konnte das Messergebnis wesentlich verbessert werden.

Ergebnisse:

```
Verdampfungswärm
m Glas
        -2820m Wasser+Glas, Anfang
                             -492q= 373 qm Wasser+Glas Ende
m Wasser, Anfang (ca.200g) = 200qm Wasser, Verdampfung
                            = 29qt Verdampfung (ca. 6 min)
                            = 369st Verdampfung = 465 s
  P = 140 WCverd. = (P.t)/m = (140.465)/0,029 J/kg \approx 2,26 MJ/kg
```
## **4.4.2 Entladungskurven von Batterien**

Es wurde die Entladungskurven verschiedener 1,5 V Mignonzellen unter verschiedener Belastung aufgenommen. Die Interpretation der Ergebnisse erfolgte im Chemieunterricht.

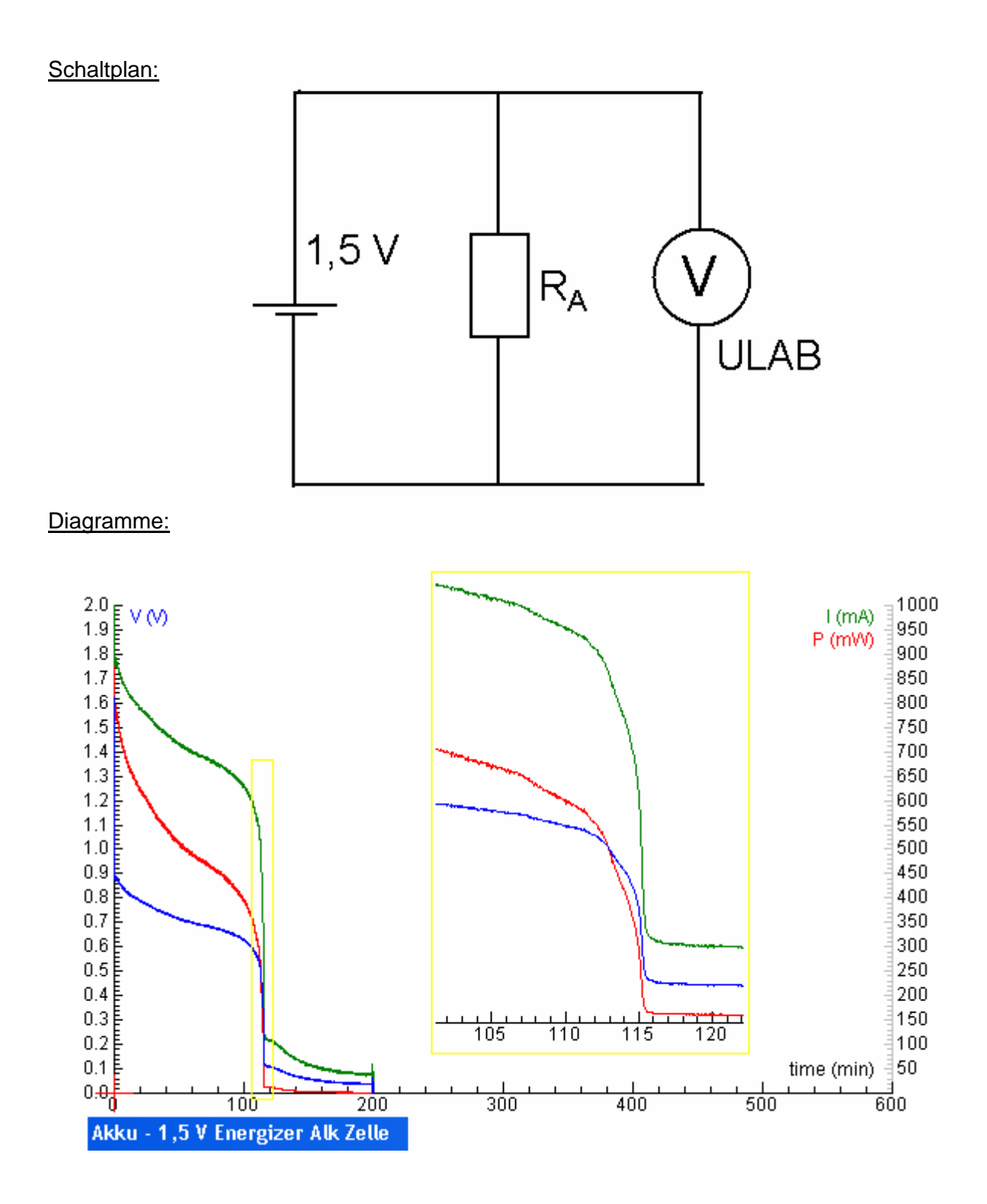

 $R_A = 1$  Ohm

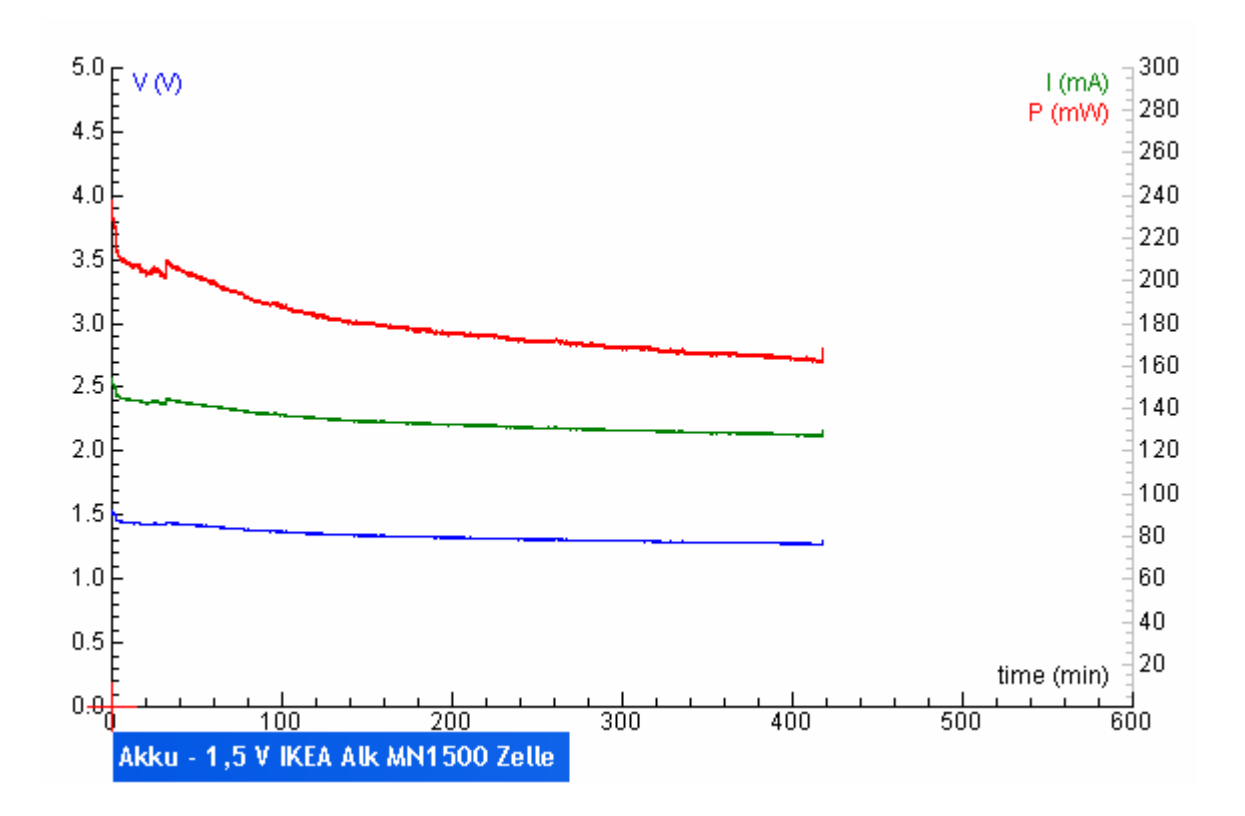

**RA = 1O Ohm** 

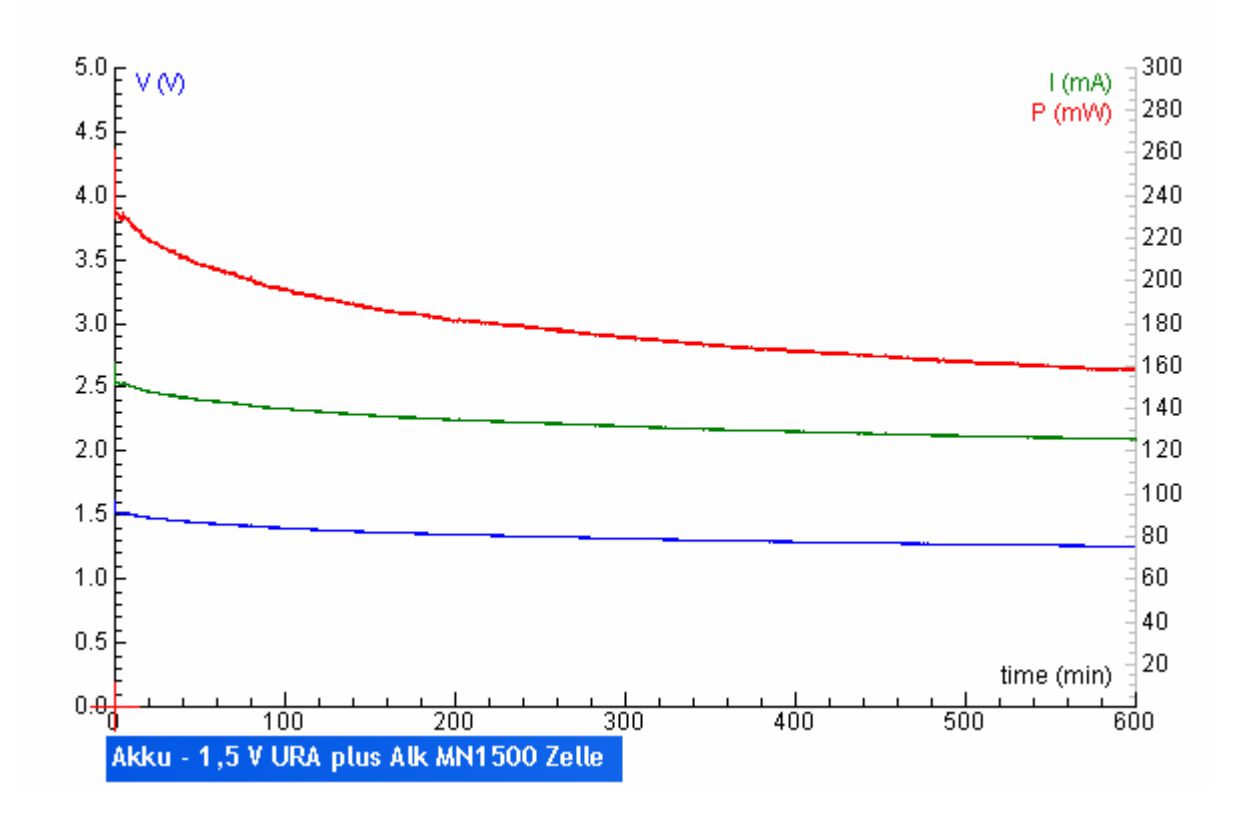

**RA = 1O Ohm** 

## **4.4.3 Messen mit dem ULAB – Interface FAZIT**

Plus:

- Handlich, auch ohne PC verwendbar
- Hohe Abtastrate
- Gut bedienbare Software

Minus:

- Sehr teure Sensoren
- Nur geglättete Gleichspannung verwendbar
- Keine deutsche Anleitung

## **4.5 Fazit PHYSIK**

Durch den Einsatz des Notebooks im physikalischen Laborunterricht konnten wesentliche Fortschritte bei der selbstständigen Informationsbeschaffung, beim "forschenden Lernen" und im Analysieren von physikalischen Vorgängen erzielt werden. Durch die beschleunigte Messwerterfassung mit Hilfe des ULAB - Interfaces blieb mehr Zeit zur Modellbildung und Fehleranalyse. Die IKT-Kompetenz konnte stark verbessert werden. Es erforderte jedoch eine verstärkte Vor- und Nachbereitung der Praktikumseinheiten. Damit die Schüler die ihnen gebotenen Möglichkeiten auch nützen, ist eine gezielte und konzentrierte Praktikumsführung notwendig.

# **4.6 Fazit Gesamt**

Die Erfahrungen mit dem Einsatz eines Messdatenerfassungssystems im Zusammenspiel mit den Möglichkeiten einer Notebookklasse sind äußerst vielfältig. Die Tatasche, dass jeder Laborarbeitsgruppe, ja sogar jeder Schülerin und jedem Schüler ein eigener Notebook - Arbeitsplatz zur Verfügung steht, öffnet dem naturwissenschaftlichen Laborbetrieb neue Dimensionen. Optimale Laborarbeit kann aber nur dann gedeihen, wenn alle technischen Probleme gelöst sind und nicht von der eigentlichen experimentellen Arbeit ablenken. Dazu gehört natürlich auch die optimale Vorbereitung der Messapplikationen, die für die Betreuer sehr aufwändig ist, dann aber während der Arbeit viele Freiräume und Zeit für die individuelle Betreuung einzelner Laborgruppen schafft.

Bei der Auswahl eines Messdatenerfassungssystems sind viele Faktoren wie Kosten, Kompatibilität mit bestehender Hardware, Sensorenvielfalt und breit gefächerte Einsetzbarkeit in Betracht zu ziehen. Das Gespann ULAB und Coach 5 also Messsoftware hat sich im ersten Jahr durchaus bewehrt und kann empfohlen werden. Wie die Leistungsmessung bzw. die Aufnahme einer Kennlinie im Physik – Teil zeigt, kann aber in manchen Bereichen auch mit sehr kostengünstigen Geräten (Multimeter mit USB – Schnittstelle) das Auslangen gefunden werden. Es bleibt zu hoffen, dass durch die wachsende Zahl an Notebookklassen ein größeres Marktpotential für diese Systeme entsteht und dadurch mehr Konkurrenz und Vielfalt entsteht.

# **5 LITERATURVERZEICHNIS**

Internet:

ULAB und Coach 5:

http://www.cma.science.uva.nl/english/index.html

http://shop.bk-teachware.com/ (bk teachware, Linz)

Gymnasium St.Pölten und naturwissenschaftliches RG

www.bgstpoelten.ac.at

http://imst.uni-klu.ac.at/innovationen/index3.php?back=true&id=240

Buch:

MAGYAR R., LIEBHART W., JELINEK G.: Elemente – Anorganische Chemie. ÖBVetHPT, Wien, 1. Auflage, Nachdruck 2002.

HAGENAUER u.a.: Chemie aktuell 1 – Arbeitsheft, Naturwissenschaftliche Verlagsgesellschaft m.b.H., Salzburg

WAMBACH (Hrsg.): Materialien – Handbuch Kursunterricht Chemie Band 3 (Kinetik - Gleichgewichte Massenwirkungsgesetz); Aulis Verlag Deubner & Co KG, Köln, 1993